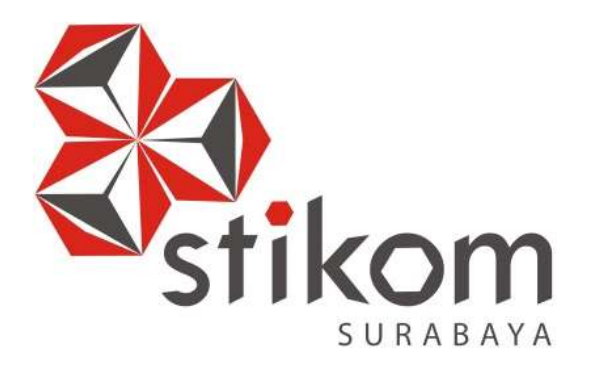

# **MEMBANGUN SISTEM INVENTARIS PERSEDIAAN BARANG PADA CV.DUA PUTRA JAYA**

# **LAPORAN KERJA PRAKTIK**

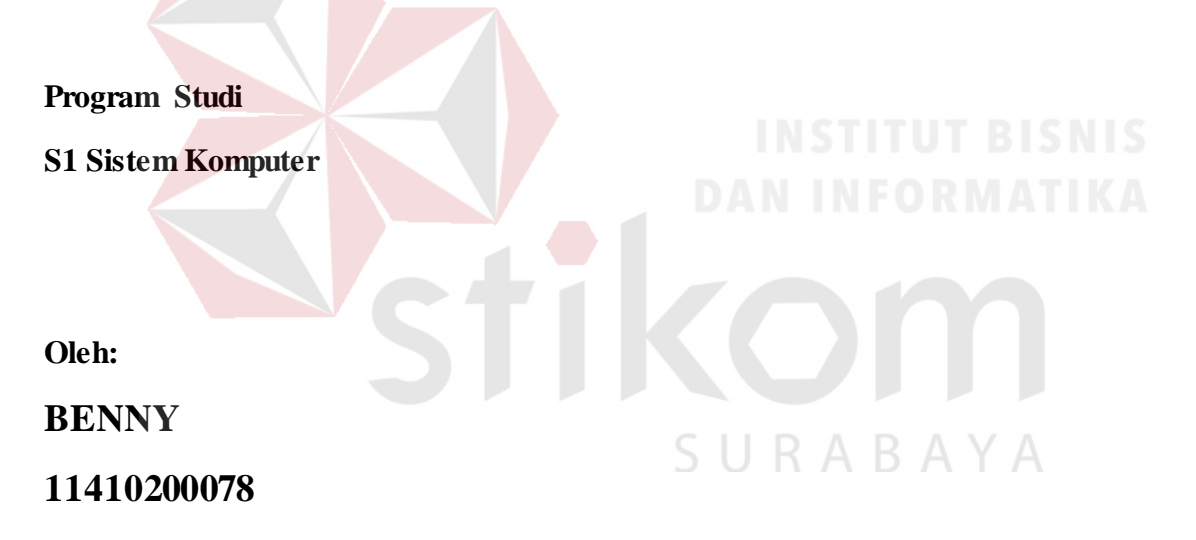

# **FAKULTAS TEKNOLOGI DAN INFORMATIKA INSTITUT BISNIS DAN INFORMATIKA STIKOM SURABAYA 2017**

## **LAPORAN KERJA PRAKTIK**

# **MEMBANGUN SISTEM INVENTARIS PERSEDIAAN BARANG PADA CV.DUA PUTRA JAYA**

Diajukan sebagai salah satu syarat untuk menyelesaikan

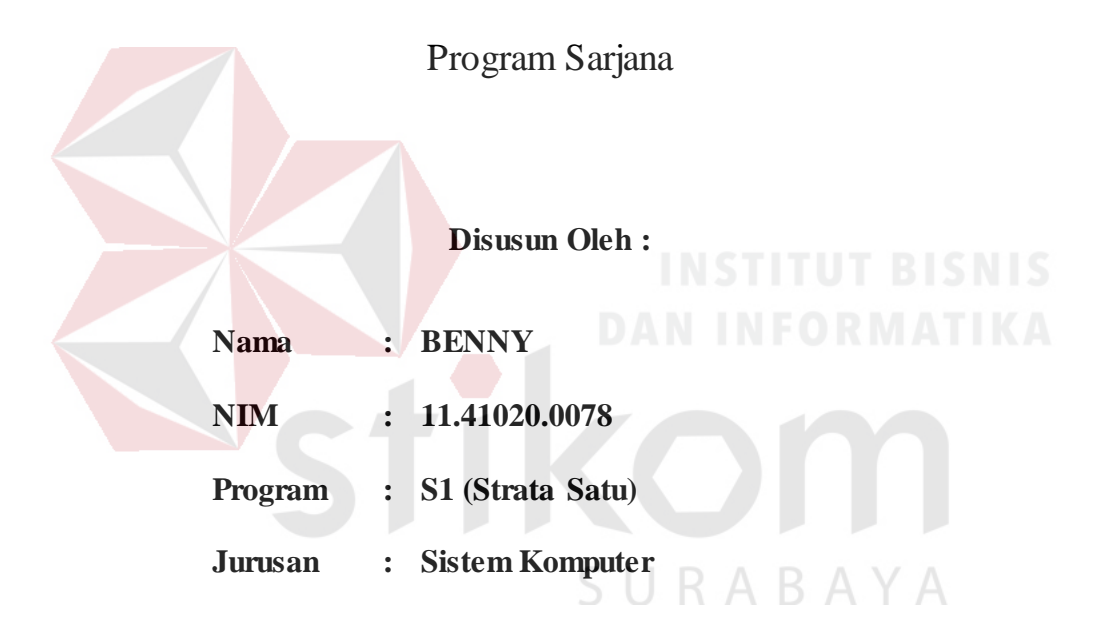

#### **FAKULTAS TEKNOLOGI DAN INFORMATIKA**

# **INSTITUT BISNIS DAN INFORMATIKA STIKOM SURABAYA**

**2017**

# **Motto :**

**"Mengharumkan nama baik dan membahagiakan orang tua adalah kunci utama untuk sukses."**SURABAYA

#### **HALAMAN PERSEMBAHAN**

Puji syukur pemulis panjatkan kepada Allah SWT yang telah memberikan rahmat dan hidayahnya, sehingga terselesaikannya Laporan Kerja Praktik ini. Dalam penyusunan Laporan Kerja Praktik ini penulis tidak sendiri tetapi dengan mendapat bantuan dari berbagai pihak, untuk itu penulis ingin menyampaikan tanda terimakasih kepada :

- 1. Orang Tua saya yang tidak pernah berhenti memberi dukungan, motivasi, dan doa.
- 2. Bapak Dr. Anjik Sukmaaji, S.Kom., M.Eng, selaku Kepala Program Studi S1 Sistem Komputer Fakultas Teknologi Informatika Institut Bisnis dan Informatika Stikom Surabaya.
- 3. Bapak Dr. Susjianto Tri Rasmana, S.Kom., M.T. selaku Dosen Pembimbing yang selalu memberi dukungan dan saran dalam menyelesaikan laporan ini.
- 4. Bapak Wisnu Agung Saputro, selaku Manager Operasional CV. Dua Putra Jaya beserta staff yang telah memberikan saya tempat Kerja Praktik dan menerima saya dengan baik.
- 5. Seluruh teman-teman S1 Sistem Komputer Institut Bisnis dan Informatika STIKOM Surabaya dan semua pihak yang terlibat namun tidak dapat penulis sebutkan satu persatu atas bantuan dan dukungannya.

Semoga Allah SWT membalas semua kebaikan semuanya yang telah membantu Penulis menyelesaikan Laporan Kerja Praktik. Amin.

#### **LEMBAR PENGESAHAN**

# MEMBANGUN SISTEM INVENTARIS PERSEDIAAN BARANG PADA CV.DUA PUTRA JAYA

Laporan Kerja Praktik oleh

#### **BENNY**

#### NIM: 11.41020.0078

Telah diperiksa, diuji dan disetujui

Surabaya, 21 Agustus 2017

Penyelia

Disetujui:

Pembimbing

Dr. Susijanio Tri Rasmana, S.Kom., M.T. NIDN. 0727097302

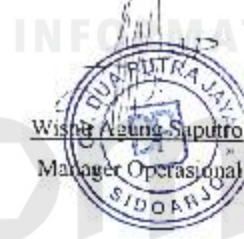

**Company** 

Mengetahui, Ketua Program Studi SI Sistem Kompeter Dr. Anjik Sukmaaji, S.Kom., M.Eng.

NIDN. 0731057301

iv

#### **PERNYATAAN**

# PERSETUJUAN PUBLIKASI DAN KEASLIAN KARYA ILMIAH

Sebagai mahasiswa Institut Bisnis dan Informatika Stikom Surabaya, saya :

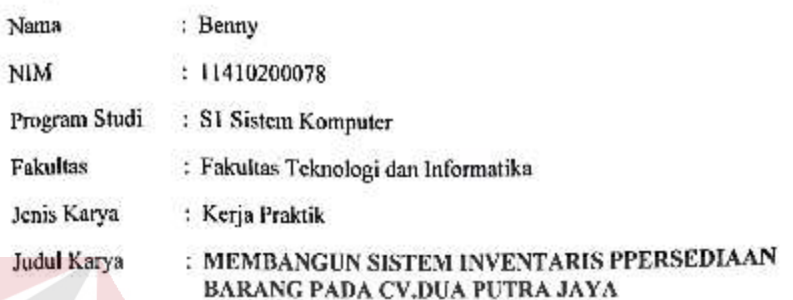

Menyatakan dengan sesungguhnya bahwa:

- Demi pengembangan Ilmu Pengetaluan, Teknologi dan Seni, saya menyetujui  $1.$ memberikan kepada Institut Bisnis dan Informatika Stikom Surabaya Hak Bebas Royalti Non-Eksklusif (Non-Exclusive Royalti Free Right) atas seluruh isi/ sebagian karya ilmiah saya tersebut di atas untuk disimpan, dialihmediakan dan dikelola dalam bentuk pangkalan data (datahase) untuk selanjutnya didistribusikan atau dipublikasikan demi kepentingan akademis dengan tetap mencantumkan nama saya sebagai penulis atau pencipta dan sebagai pemilik Hak Cipta
- 2. Karya tersebut di atas adalah karya asli saya, bukan plagiat baik sebagian maupun keseluruhan. Kutipan, karya atau pendapat orang lain yang ada dalam karya ilmiah ini adalah semata hanya rujukan yang dicantumkan dalam Daftar Pustaka saya
- Apabila dikemudian hari ditemukan dan terbukti terdapat tindakan plagiat pada karya  $3.$ ilmiah ini, maka saya bersedia untuk menerima pencabutan terhadap gelar kesarjanaan yang telah diberikan kepada saya.

Demikian surat pernyataan ini saya buat dengan sebenarnya.

Surabaya, 21 Agustus 2017

Yang menyatakan Benny

Nim: 1141200078

 $-241$ 

#### **ABSTRAK**

Cv. Dua Putra Jaya adalah perusahaan pallet *Manufacture* yang memproduksi kemasan kayu jenis palet, dengan standar internasional (Japan-Europe-America, *Two Way and Four Way System*). Proses produksi yang dilaksanakan mengacu pada panduan mutu perusahaan dengan prosedur-prosedur serta instruksi kerja yang jelas dan terperinci pada setiap bagian pekerjaan, didukung oleh sumber daya manusia yang cukup dan kompeten dibidangnya, ditunjang oleh jaminan ketersediaan bahan baku dan fasilitas produksi yang memadai sehingga dipastikan dapat menghasilkan produk yang bermutu dan terjamin keamanan distribusinya dengan tetap memperhatikan keselamatan dan keamanan kerja, kesejahteraan karyawan dan kepedulian lingkungan produksi.

Sistem pengolahan website perusahaan masih menggunakan sistem manual, sehingga sering timbul keterlambatan informasi yang dihasilkan seperti pengecekan barang-barang pada gudang dan barang yang ada pada client. perancangan sistem webserver ini merupakan sebuah alternatif webserver sekaligus mail server pada lokal . Aplikasi ini di buat dengan menggunakan Xampp. Xampp adalah perangkat yang menggabungkan tiga aplikasi kedalam satu paket,yaitu Apache,MySQL,dan PHPMyAdmin, Dengan Xampp pekerjaan anda sangat dimudahkan karena dapat menginstalasi dan mengkonfigurasi ketiga aplikasi tersebut dengan sekaligus dan otomatis.

Kata Kunci : Sistem Inventory barang, *Web.*

# **KATA PENGANTAR**

Puji syukur kepada Allah atas segala rahmat yang telah memberikan kesehatan jasmani dan rohani. Sehingga penulis dapat menyelesaikan Laporan Kerja Praktek ini. Penulisan Laporan ini adalah salah satu syarat untuk menempuh mata kuliah Kerja Praktek dan Tugas Akhir pada Program Studi Sistem Komputer IBIS SURABAYA.

Dengan segala kerendahan hati, penulis menyadari bahwa penyusunan Laporan Kerja Praktek ini masih jauh dari kata sempurna, walaupun penulis telah berusaha dengan sungguh-sungguh menuangkan kemampuan yang dimiliki penulis dalam menyelesaikan Laporan Kerja Praktek ini. Dengan ini, penulis mengharapkan adanya kritik dan saran yang dapat penulis jadikan sebagai bahan acuan untuk penyusunan laporan-laporan yang selanjutnya agar bisa lebih baik lagi.

Dalam usaha menyelesaikan penulisan Laporan Kerja Praktek ini penulis telah banyak mendapat bantuan dari berbagai pihak baik masukkan maupun dukungan untuk tidak menyerah dalam proses penulisan Laporan Kerja Praktek ini. Oleh karena itu penulis mengucapkan rasa terima kasih kepada :

- 1. Orang Tua saya tercinta yang tidak pernah lelah mendukung saya dalam menyelesaikan Laporan Kerja Praktek ini .
- 2. Pengembangan Penerapan Teknologi Informasi IBIS SURABAYA atas segala kesempatan, pengalaman kerja yang telah diberikan kepada penulis selama menjalani Kerja Praktek.
- 3. Bapak Wisnu Agung Saputro selaku penyelia dan seluruh karyawan CV.DUA PUTRA JAYA Kahuripan Nirwana Ruko Boulevard No 59 Sidoarjo Jawa Timur ,

Indonesia. Terima kasih sebesar-besarnya atas waktu yang telah diberikan kepada saya untuk membimbing dan mengarahkan saya dalam menyelesaikan Laporan Kerja Praktek ini.

- 4. Bapak Susijanto Tri Rasmana, S.Kom., M.T. selaku Dosen Pembimbing yang selalu memberi dukungan dan arahan dalam menyelesaikan Laporan Kerja Praktek ini.
- 5. Teman-teman dan semuanya yang tidak bisa penulis sebutkan satu per satu. Terima kasih untuk dukungan, doa, danmotivasi kalian semua selama ini.Semoga bantuan dan dukungan yang telah diberikan kepada penulis ini menjadi berkah dan mendapat pahala dari Tuhan Yang Maha Esa. Amin

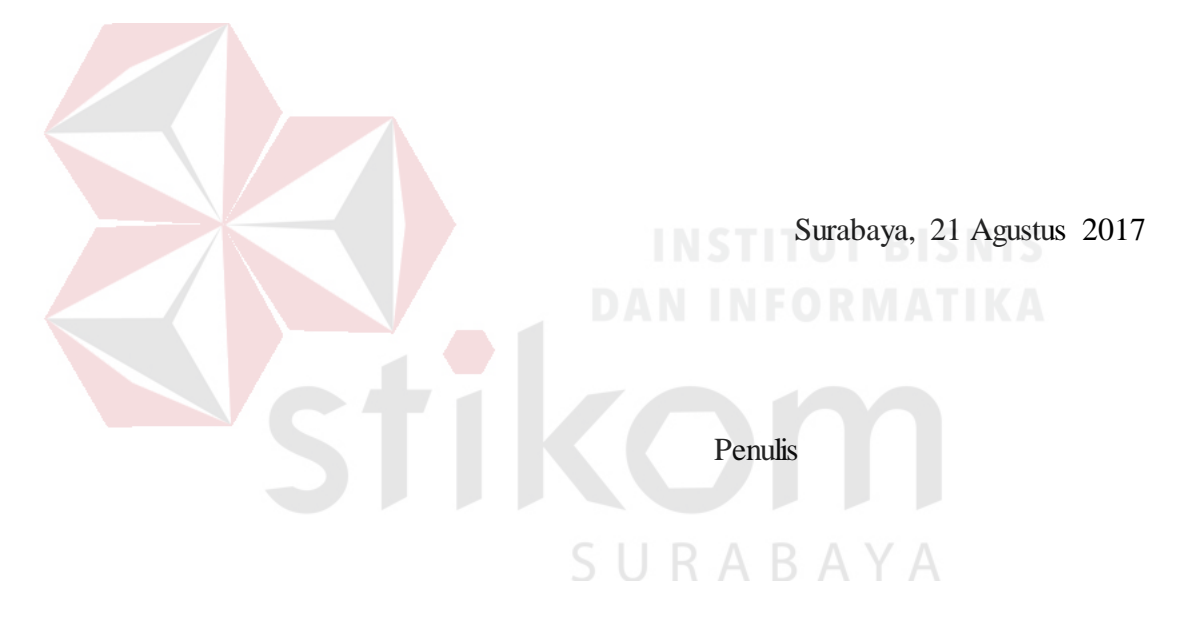

# **DAFTARISI**

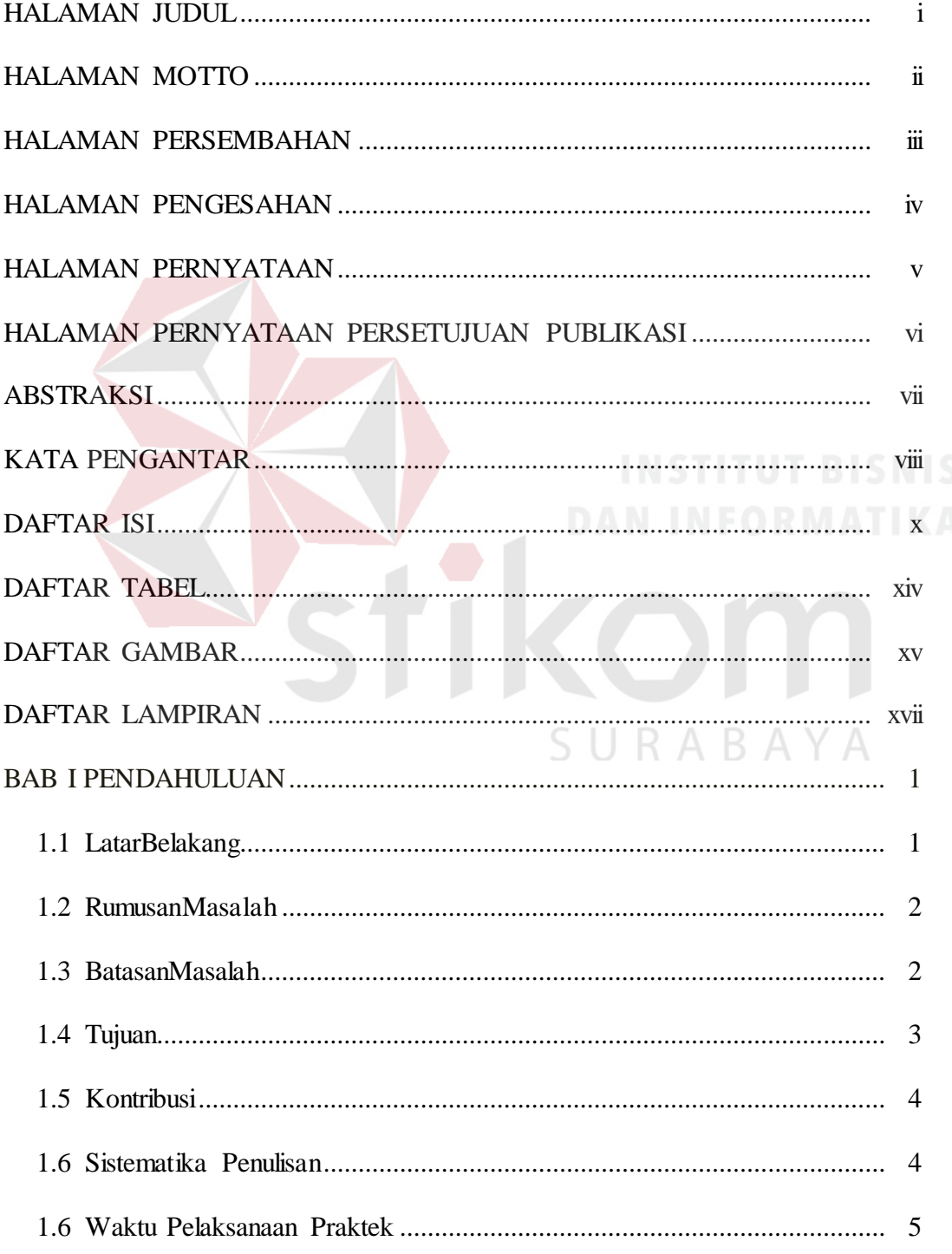

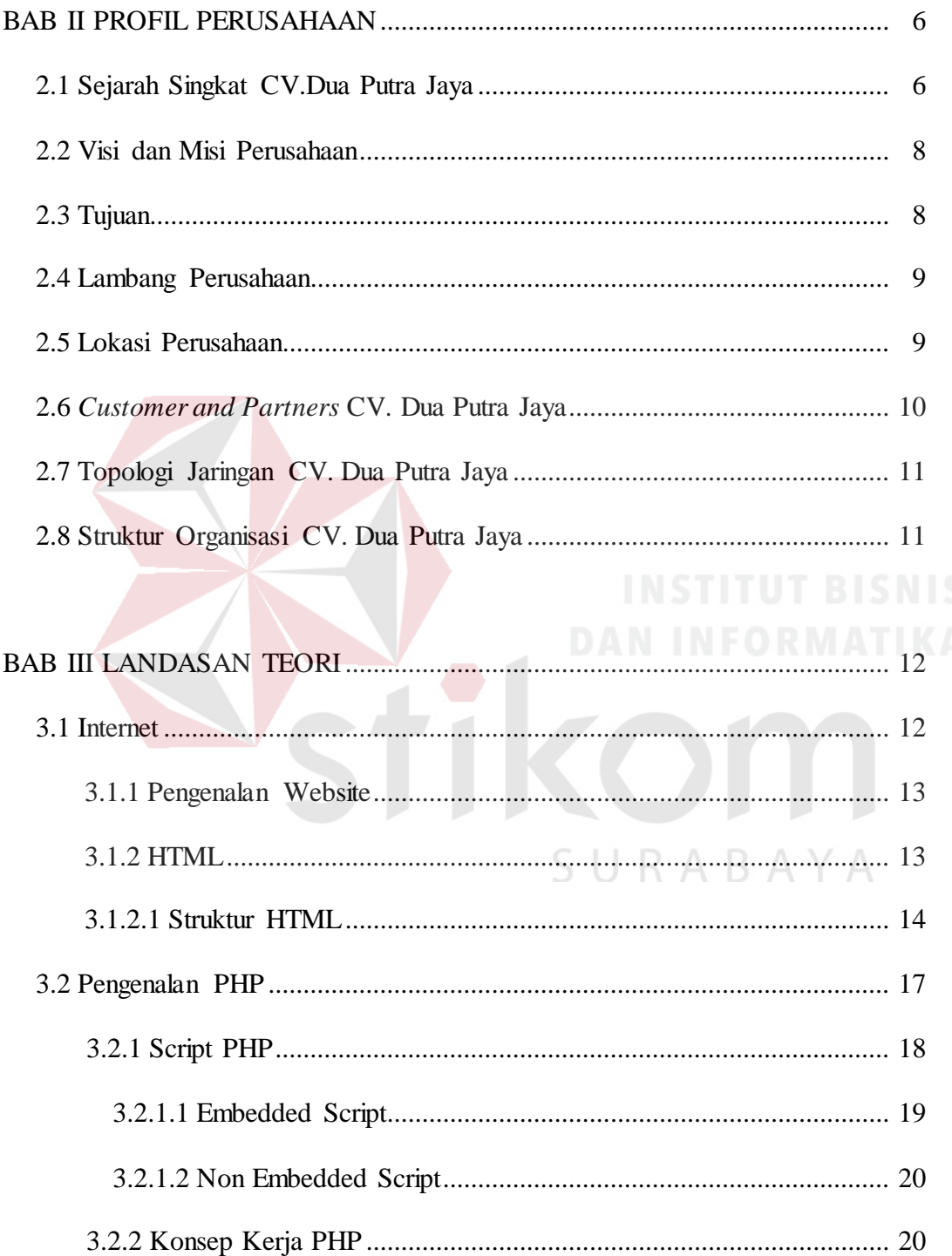

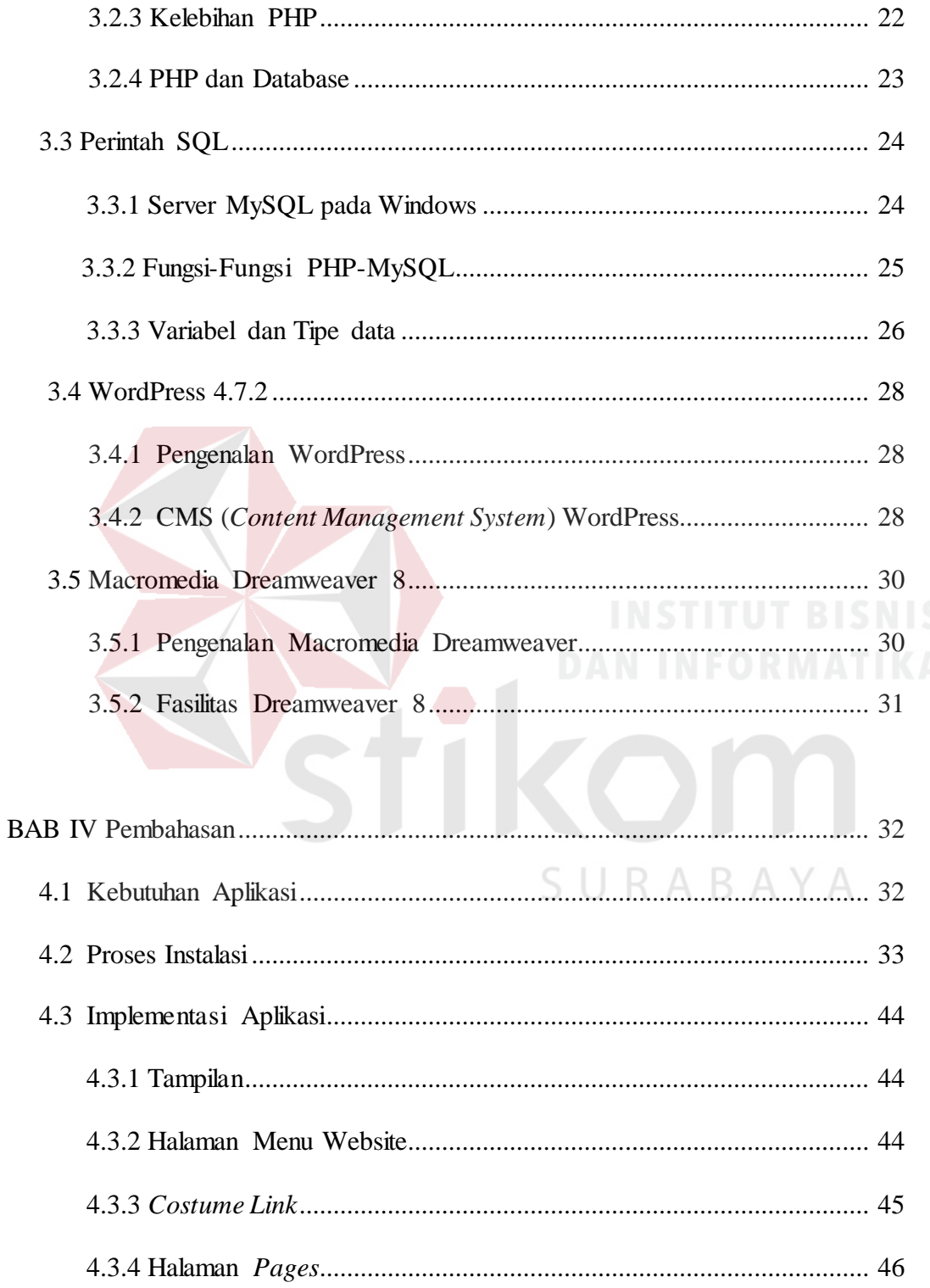

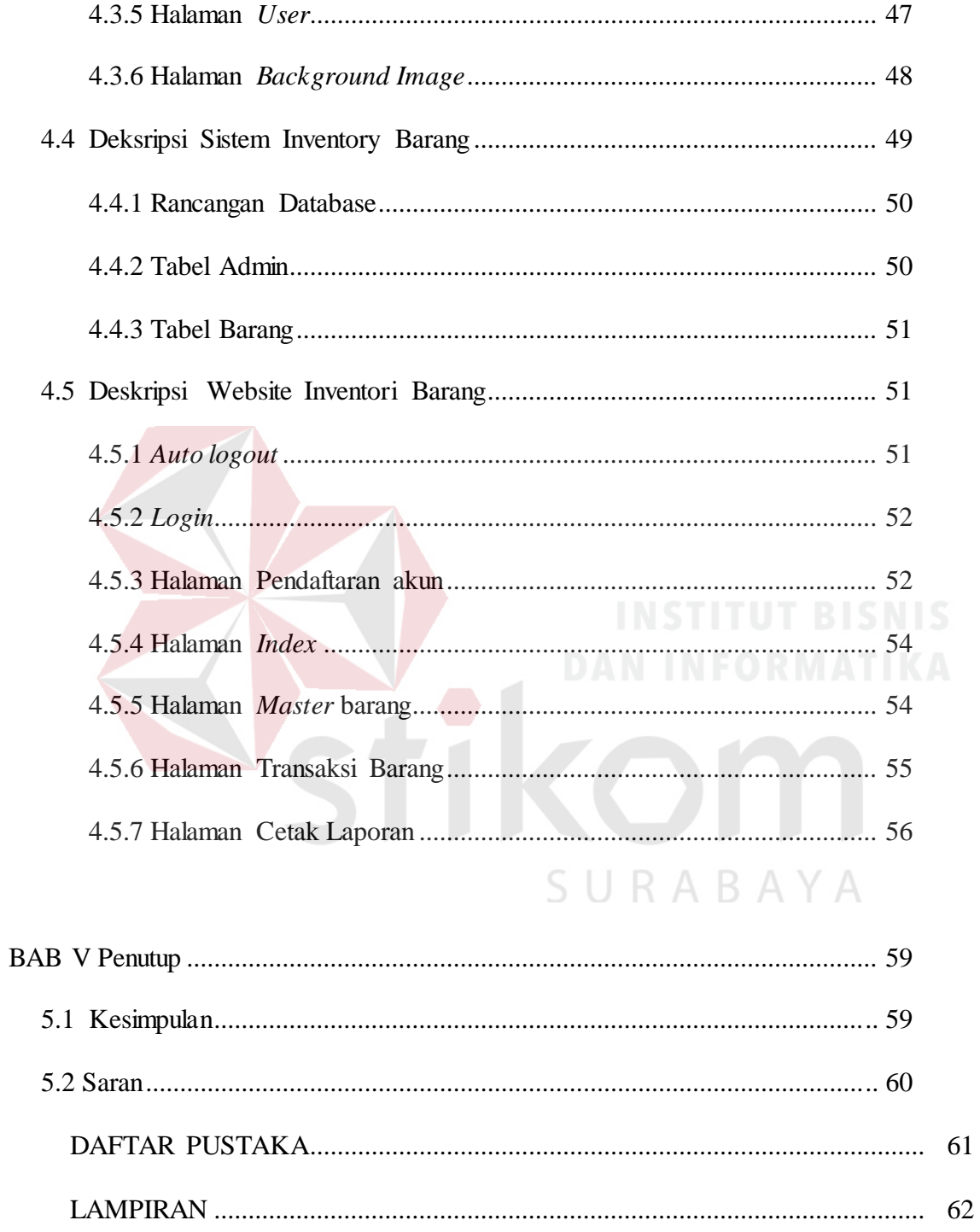

# **DAFTAR TABEL**

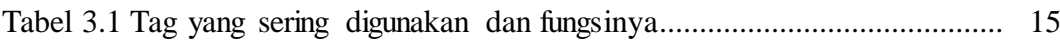

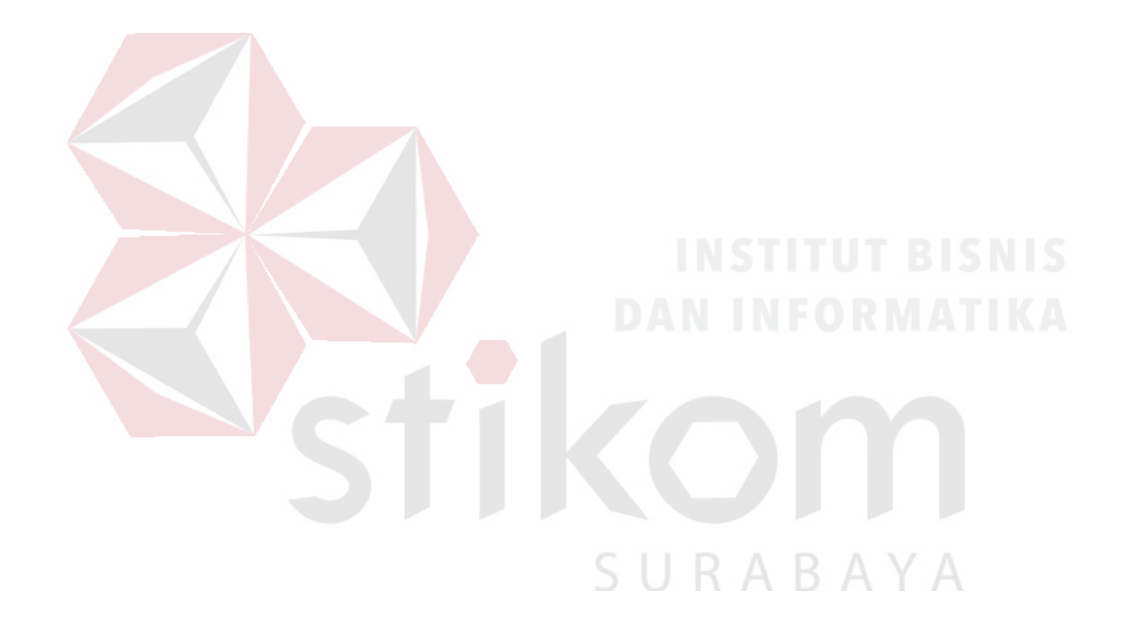

# **DAFTAR GAMBAR**

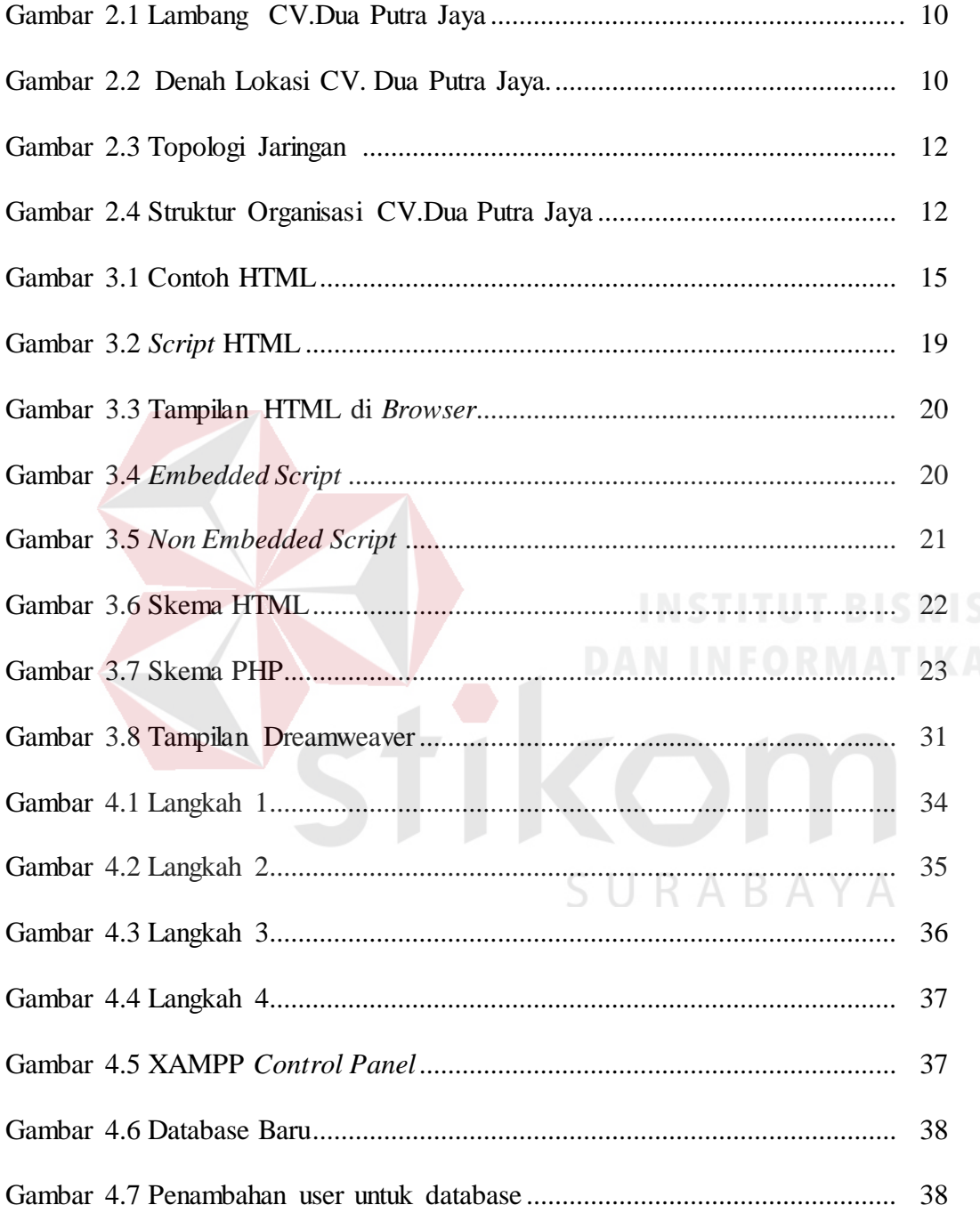

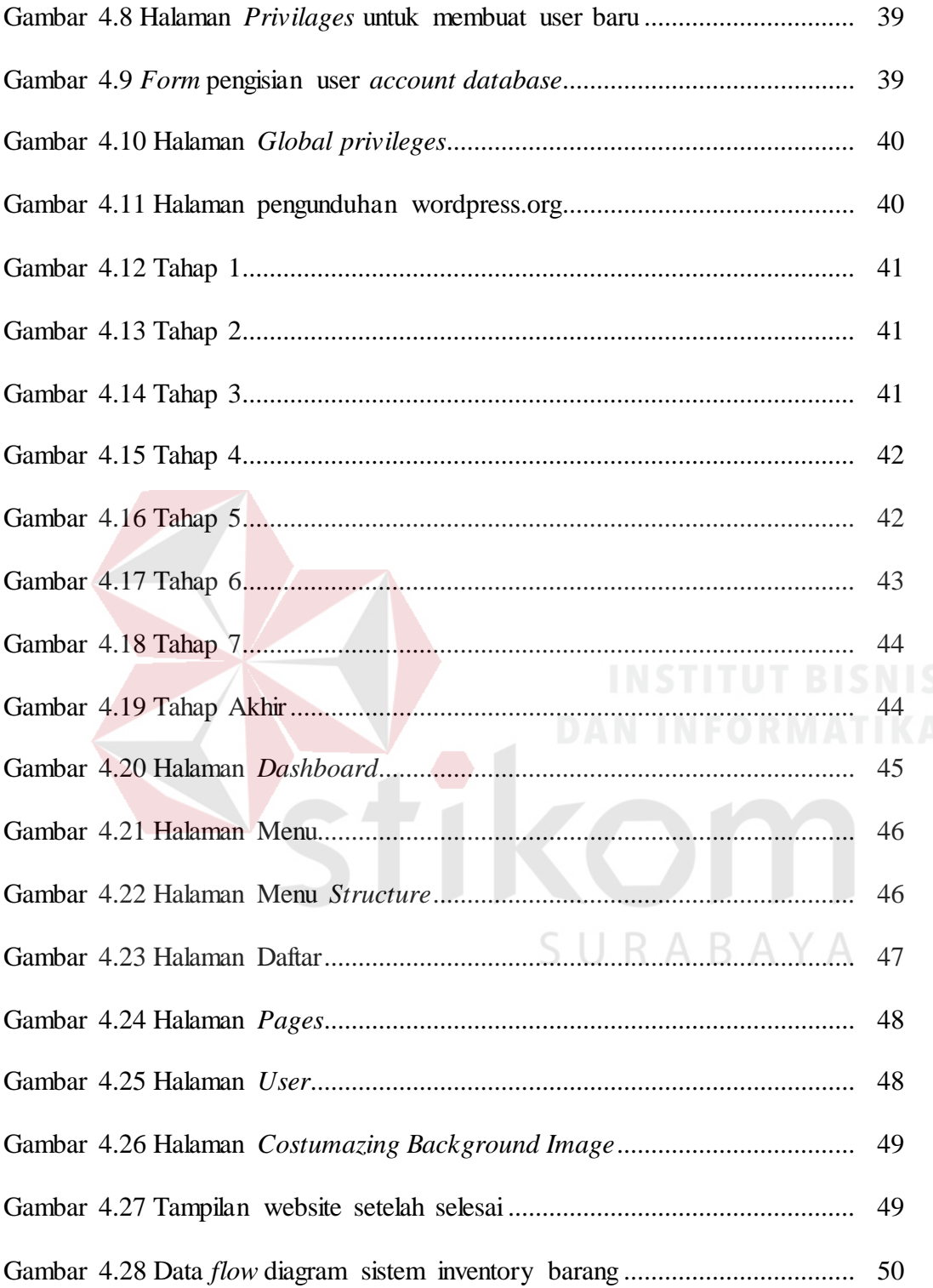

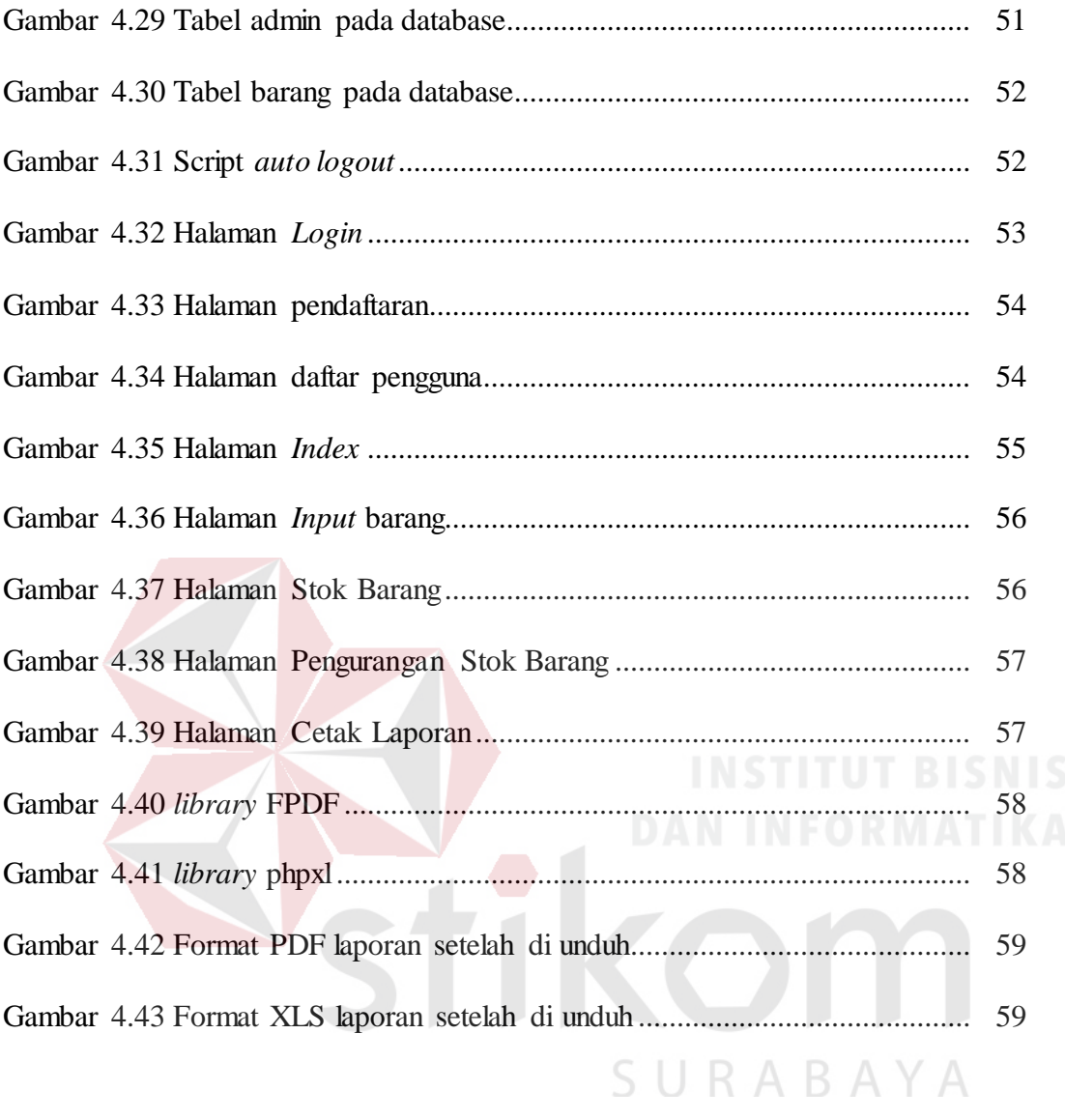

# **DAFTAR LAMPIRAN**

# Halaman

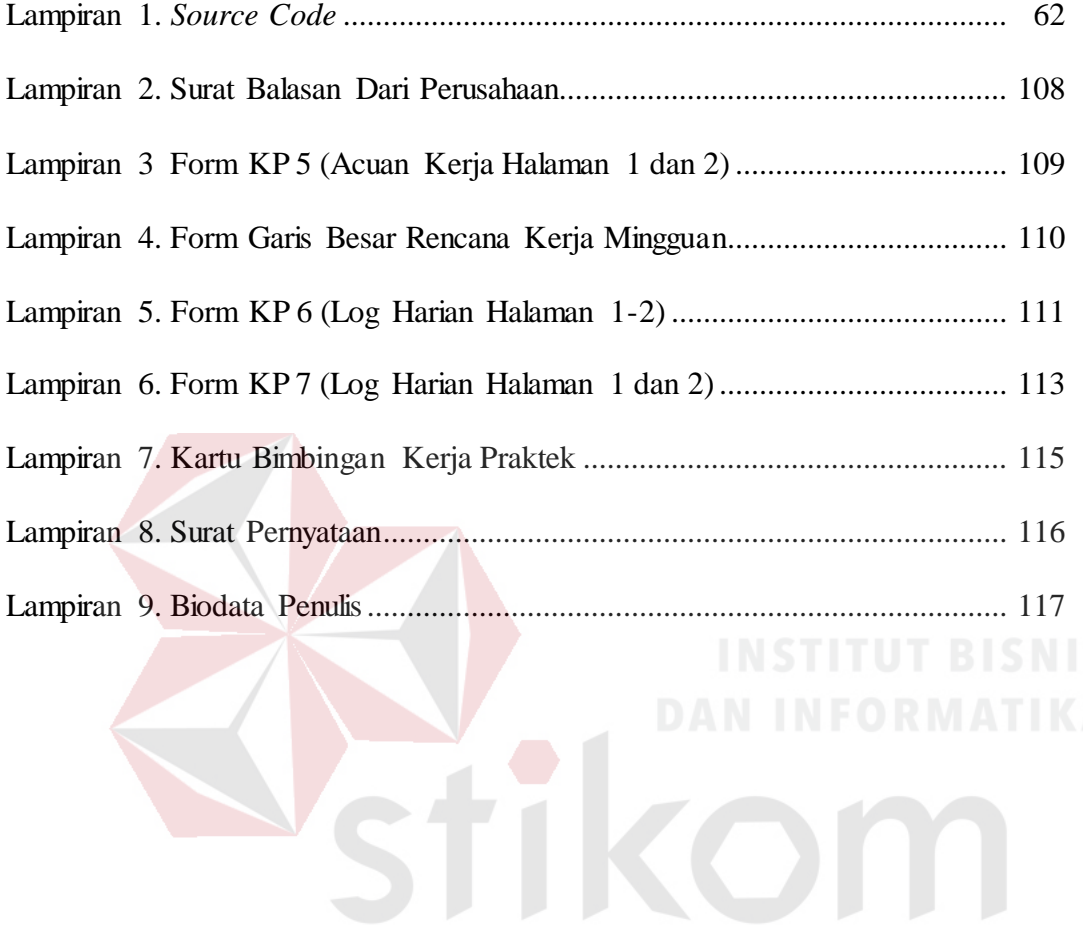

SURABAYA

#### **BAB I**

#### **PENDAHULUAN**

#### **1.1 Latar Belakang**

Perkembangan aplikasi web yang semakin pesat sejak munculnya teknologi internet sangat membantu dalam kemudahan serta kecepatan pengiriman, penyampaian dan penerimaan informasi. Mulai dari perusahaan-perusahaan, sekolah-sekolah, perguruan tinggi, dan lembaga atau organisasi lainnya telah banyak memanfaatkan aplikasi web dalam kegiatan penjualan, promosi, belajar dan kegiatan lainnya dimana dibutuhkan pengiriman, penyebaran dan penerimaan informasi sehingga memberikan kemudahan bagi pengguna (user) yang membutuhkan.

Aplikasi web atau bisa disebut juga dengan perangkat lunak berbasis web telah berkembang dengan pesat baik dari segi penggunaan, ukuran, bahasa yang digunakan dan kompleksitasnya. Aplikasi web pada mulanya hanya berupa situs web yang bersifat statis dan *navigated oriented*, serta lebih banyak digunakan sebagai brosur produk atau profil perusahaan online. Pada saat ini aplikasi web telah banyak yang bersifat dinamis, interaktif dan task oriented untuk digunakan dalam sistem informasi, telekomunikasi, perdagangan, perbankan dan lain-lain.

Salah satu aplikasinya yaitu *World Wide Web* (WWW). Di awal perkembangannya *World Wide Web* hanya digunakan untuk kalangan akademisi dan riset, namun sekarang *World Wide Web* digunakan untuk bisnis dan hiburan. Oleh karena itu dengan berkembangnya kemajuan teknologi ini, maka penulis membuat suatu website di CV.DUA PUTRA JAYA, Peranan

website ini juga tidak terlepas dari penggunaan peralatan yang mampu mengatasi kelemahankelemahan yang mengandalkan tenaga manusia.

Informasi tentang perusahaan dan *Inventory* barang yang dapat di akses oleh kariawan CV.Dua Putra Jaya khusus nya *customer service*, memberikan ide buat penulis untuk membuat suatu website yang bisa memberikan informasi dan akses bagi para pengunjung dan karyawannya untuk memesan barang dan memberikan informasi stok barang dalam perusahaan. Atas dasar pertimbangan itu, maka penulis tertarik membuat suatu website perusahaan dengan judul : "**MEMBANGUN SISTEM INVENTARIS PERSEDIAAN BARANG PADA CV.DUA PUTRA JAYA"**

## **1.2 Rumusan Masalah**

Berdasarkan uraian latar belakang diatas terdapat permasalahan yang perlu pembahasan yaitu :

- 1. Bagaimana merancang aplikasi jual beli barang berbasis web?
- 2. Bagaimana membuat aplikasi jual beli barang yang dapat diakses terutama pada *handphone*? SURABAYA

#### **1.3 Batasan Masalah**

Adapun batasan masalah dalam perancangan ini oleh beberapa hal, yaitu:

- 1. Hanya membahas pembatasan hak akses input data pengguna.
- 2. Hanya membahas Implementasi Aplikasi Website
- 3. Tidak membahas tentang keamanan data yang di inputkan.
- 4. Menggunakan layanan Aplikasi Wordpress.
- 5. Menggunakan Php MyAdmin.

#### **1.4 Tujuan**

Berikut Tujuan dari Kerja Praktek ini :

- a. Menambah pengalaman untuk mahasiswa di dunia kerja yang nantinya akan menjadi langkah selanjutnya setelah menyelesaikan studi di perguruan tinggi.
- b. Mendapat arahan tentang pentingnya mempunyai etika yang baik di dunia kerja nanti.
- c. Mendapat materi penting dalam jaringan yang tidak ada di bangku perkuliahan.
- d. Menambah ilmu dalam membangun komunikasi yang baik dalam dunia kerja.
- e. Memperluas wawasan tentang jaringan.
- f. Menambah profesionalisme dalam berorganisasi di dunia kerja.

Tujuan hasil dari kerja praktek ini adalah :

- a. Mengenal dan memahami pemograman web.
- b. Mempelajari penggunaan Dreamweaver dan PhpMyAdmin.

#### **1.5 Kontribusi**

Berikut kontribusi kerja praktek di CV.Dua Putra Jaya antara lain :

1. Dapat mengimplementasi software pemograman web untuk membuat aplikasi jual beli barang berbasis web.

SURABAYA

- 2. Dapat mengetahui system kerja input dan output barang
- 3. Memberi wawasan baru tentang dunia dalam kerja.
- 4. Mengajar tentang mengemas barang dengan baik dan rapi.

#### **1.6 Sistematika Penulisan**

Sistematika membuat laporan kerja prakek pada CV.Dua Putra Jaya seperti berikut ini :

#### **BAB I PENDAHULUAN**

Di bab ini terdapat Latar Belakang Masalah, Rumusan Masalah, Batasan Masalah, Tujuan Penulisan, Kontribusi pada instansi tempat kerja praktek serta Sistematika Penulisan.

#### **BAB II GAMBARAN PERUSAHAAN**

Pada bab ini membahas tentang sejarah perusahaan, berdirinya CV.Dua Putra Jaya dan struktur organisasi beserta visi dan misi perusahaan.

## **BAB III LANDASAN TEORI**

Pada bab ini dijelaskan tentang penjabaran pembuatan perangkat lunak yang dapat membantu penulis dalam menyelesaikan masalah. Perencanaan pembuatan perangkat lunak yang dimulai membuat website dengan wordpress, database yang digunakan untuk menyimpan data yang nantinya akan ditampilkan pada website.

## **BAB IV PEMBAHASAN**

Perangkat lunak yang sudah jadi akan dilakukan pengujian sebelum di implementasikan dengan tujuan tidak ada masalah dalam perangkat lunak yang dibuat ketika sudah digunakan.

### **BAB V PENUTUP**

Pada bab ini berisi kesimpulan keseluruhan dalam perangkat lunak yang dibuat dan saran guna untuk pengembangan perangkat lunak yang dibuat.

#### **1.7 Waktu Pelaksanaan Praktek**

Pelaksanaan kerja praktek pada CV.Dua Putra Jaya berlangsung selama 5 minggu yang dimulai pada tanggal 16 Januari 2017 hingga tanggal 16 Februari 2017.

#### **BAB II**

#### **GAMBARAN UMUM CV. DUA PUTRA JAYA**

#### **2.1 Gambaran Umum dan Sejarah Singkat CV. Dua Putra Jaya**

Dalam kegiatan ekspor dan impor selalu dibutuhkan kemasan, baik yang menggunakan bahan baku dari kayu, plastik atau metal untuk mengemas produk yang akan di muat kedalam container.

Seiring dengan perkembangan dan tuntutan dari negara tujuan ekspor bahwa perlunya kemasan kayu ini kemudian diatur dalam bentuk standar yang mengacu pada pencegahan penyebaran hama pengganggu tumbuhan yang terbawa oleh kemasan kayu ke negara tujuan ekspor akibat pemakaian bahan kayu yang jelek. Dengan masuknya hama yang dapat mengganggu tanaman di negara tujuan ekspor tentu sangat merugikan negara tersebut, sehingga negara tersebut menerapkan aturan secara sepihak terhadap kemasan yang dikirim dari negara eksportir. Dalam rangka pengendalian hama tersebut, maka diterapkanlah 2 metode :  $R A B A Y A$ 

- *Heat Treatent* (*Kiln Dry*) adalah sebuah metode pengendalian hama dengan menggunakan sistem pengopenan / *Kiln Dry.* Pada proses ini suhu kayu akan dinaikkan hingga mencapai temperature tertentu untuk membunuh hama.
- *Fumigasi* adalah sebuah metode pengandalian hama menggunakan pestisida *Methyl Bromide*  (MB). Dalam proses ini, sebuah area akan secara menyeluruh dipenuhi oleh gas atau asap untuk membunuh semua hama beserta telurnya yang berada didalam kayu.

Untuk keseragaman aturan dan menghindari penolakan, maka *International Plant Protection Convention* membuat peraturan yang berisi standar dan persyaratan yang berlaku secara internasional yang disebut dengan *International Standards For Phytosanitary Measures* (Ispm) No.15 yang mengatur penggunaan kemasan kayu untuk komoditi ekspor. ISPM 15 merupakan singkatan dari Standar Internasional untuk mengukur *Phytosanitary* yang dikeluarkan oleh organisasi Konvensi Perlindungan Tanaman Internasional (IPPC), berada dibawah organisasi pertanian atau tanaman pangan. Tujuan peraturan ISPM 15 adalah untuk mencegah hama seperti serangga, rayap dan jamur yang biasanya ditemui pada kayu, dari satu negara ke negara lain. Serta mencegah aturan sepihak perdagangan antar negara.

Standar ini sudah diadopsi dan diberlakukan oleh negara seluruh dunia termasuk Indonesia. Di Indonesia, lembaga pemerintah yang ditugasi untuk menjembatani persyaratan tersebut dengan meregistrasi perusahaan kemasan kayu adalah badan Karantina Pertanian, Kementrian Pertanian.

CV. Dua Putra Jaya, sebagai perusahaan yang memproduksi kemasan kayu sudah di registrasi oleh badan karantina pertanian dengan nomor Id-121 untuk melakukan sertifikasi terhadap kemasan kayu hasil produksinya sesuai dengan standar ISPM 15 untuk memenuhi kebutuhan eksportir dan industri lainnya dalam melakukan kegiatan ekspor ke berbagai negara tujuan ekspor.

#### **2.2 Visi dan Misi CV. Dua Putra Jaya**

#### **2.2.1 Visi**

Menyadari sepenuhnya kepercayaan customer adalah urat nadi kehidupan usaha kami, untuk itu kami akan berusaha sebaik mungkin menjaga apa yang sudah anda percayakan kepada kami.

URABAYA

#### **2.2.2 Misi**

- Menyediakan produk yang berkualitas sesuai standart yang dibutuhkan
- Berkomitmen kepada pelanggan untuk menyediakan layanan yang selalu tepat waktu dan dengan nilai terbaik
- Berkomitmen kepada karyawan untuk memberikan iklim kerja yang aman, nyaman dan menghargai kontribusi
- Berkomitmen untuk berperilaku transparan dan terpercaya kepada seluruh pemangku kepentingan
- Berusaha untuk selalu meningkatkan pelayanan dan kinerja untuk kepuasan *customer*

#### **2.3 Tujuan**

CV. Dua Putra Jaya adalah perusahaan yang bergerak dalam biding *Pallet Manufacture* & ISPM#15 *Provider* Id-121 yang memproduksi kemasan kayu jenis palet, dengan standar Internasional (Japan-Europe-America, *Two Way & Four Way System*). Proses produksi yang dilaksanakan mengacu pada panduan mutu perusahaan dengan prosedur-prosedur serta instruksi kerja yang jelas dan terperinci pada setiap bagian pekerjaan, didukung oleh sumber daya manusia yang cukup dan kompeten dibidangnya, ditunjang oleh jaminan ketersediaan bahan baku dan fasilitas produksi yang memadai sehingga dipastikan dapat menghasilkan produk yang bermutu dan terjamin keamanan distribusinya dengan tetap memperhatikan keselamatan & keamanan kerja, kesejahteraan karyawan dan kepedulian lingkungan produksi.

## **2.4 Lambang CV. Dua Putra Jaya**

Lambang CV. Dua Putra Jaya dapat dilihat pada Gambar 2.1 berikut :

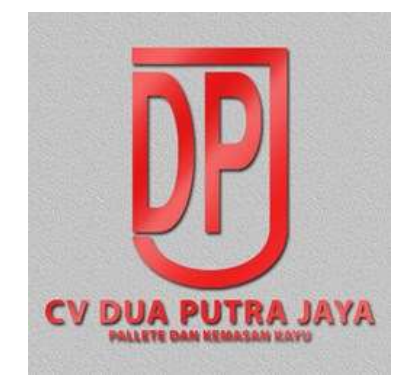

Gambar 2.1 Lambang CV. Dua Putra Jaya

#### **2.5 Denah Lokasi**

Tempat pelaksanaan kerja praktik berlokasi pada CV. Dua Putra Jaya yang beralamat di Kahuripan Nirwana Ruko Boulevard No. 59 Sidoarjo, Jawa Timur.

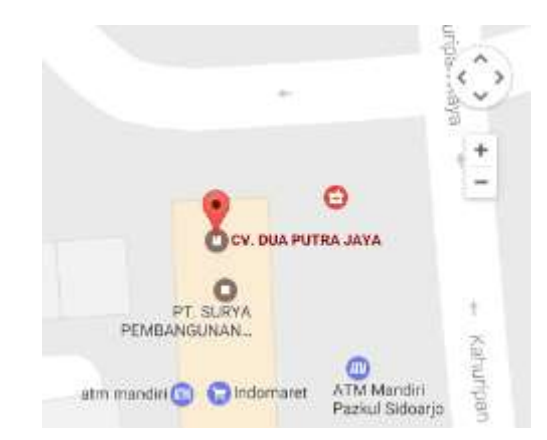

Gambar 2.2 Denah Lokasi CV. Dua Putra Jaya.

#### **2.6** *Customer and Partners* **CV. Dua Putra Jaya**

Perusahaan yang pernah menjadi customer dan partner dari CV. Dua Putraa Jaya antara lain :

- PT. PQ Silicas Indonesia
- PT. Crestec
- PT. Kingjim Indonesia
- PT. Fronte Classic Indonesia
- PT. Toyota Boshoku Indonesia
- PT. Iglas
- PT. Henz ABC
- PT. Asia Raya
- PT. Pakarti Riken Indonesia
- PT. Surabaya Autocomp Indonesia
- PT. Eternit
- PT. Pulau Batu
- PT. JB Koko Indonesia
- PT. Cargil Indonesia
- PT. Tomatec Indonesia
- PT. Gudang Garam

# URABAYA

- PT. Indospring
- PT. Ispatindo

## **2.7 Topologi Jaringan CV. Dua Putra Jaya**

Kantor perusahaan CV. Dua Putra Jaya tempat terlaksananya kerja praktek memiliki topologi jaringan yang terbagi atas 2 lantai dan dihubungkan melalui satu router berikut gambaran topologi jaringannya:

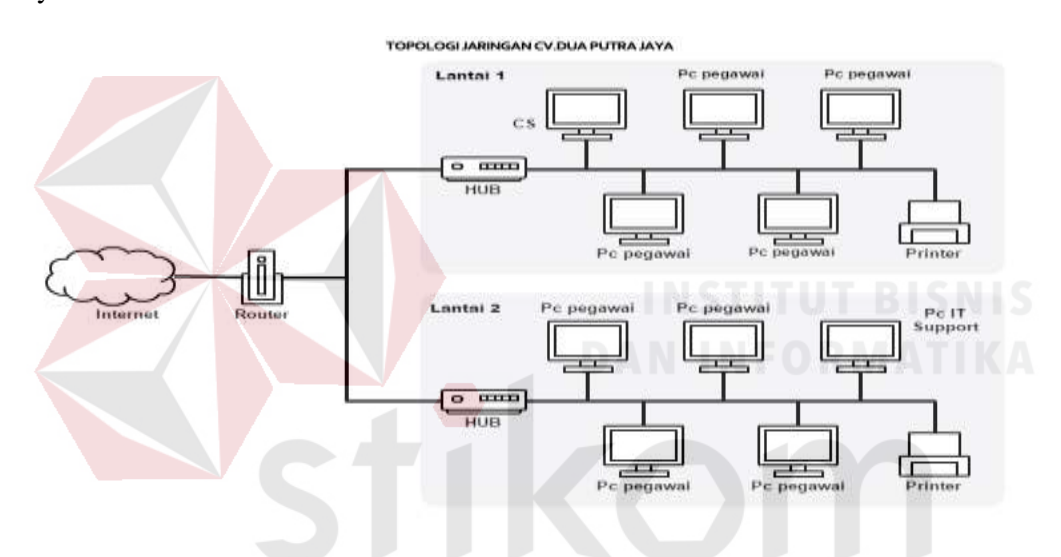

Gambar 2.3 Topologi Jaringan CV.Dua Putra Jaya

# **2.8 Struktur Organisasi CV. Dua Putra Jaya**

Pada tempat kerja praktik terdapat stuktur organisasi yang terdiri atas beberapa bagian yaitu sebagai berikut:

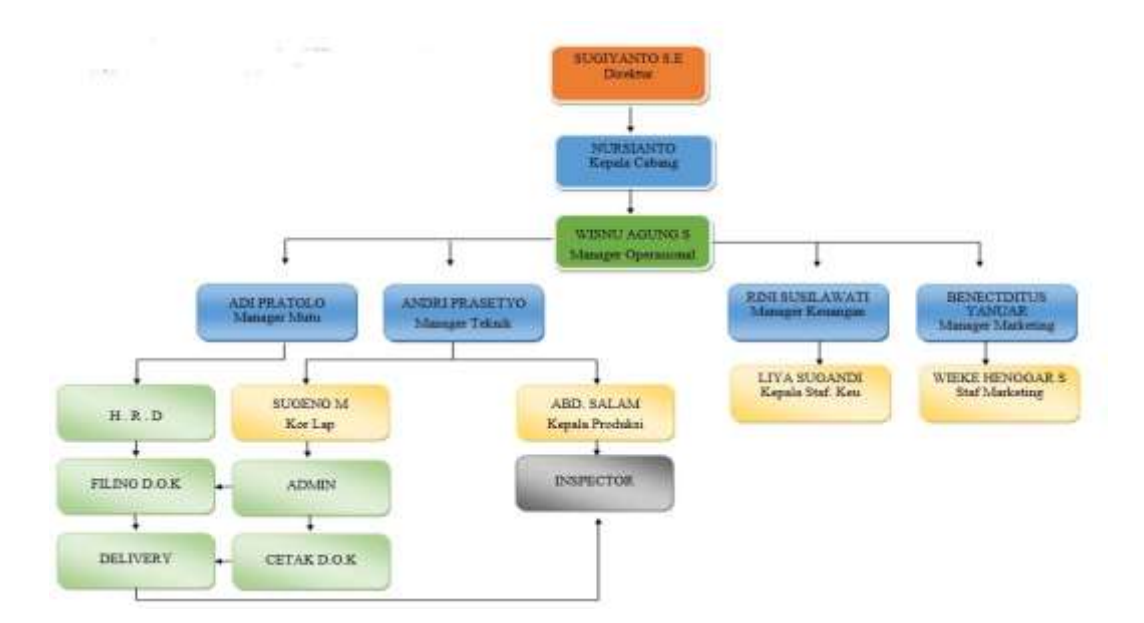

Gambar 2.4 Struktur Organisasi CV. Dua Putra Jaya

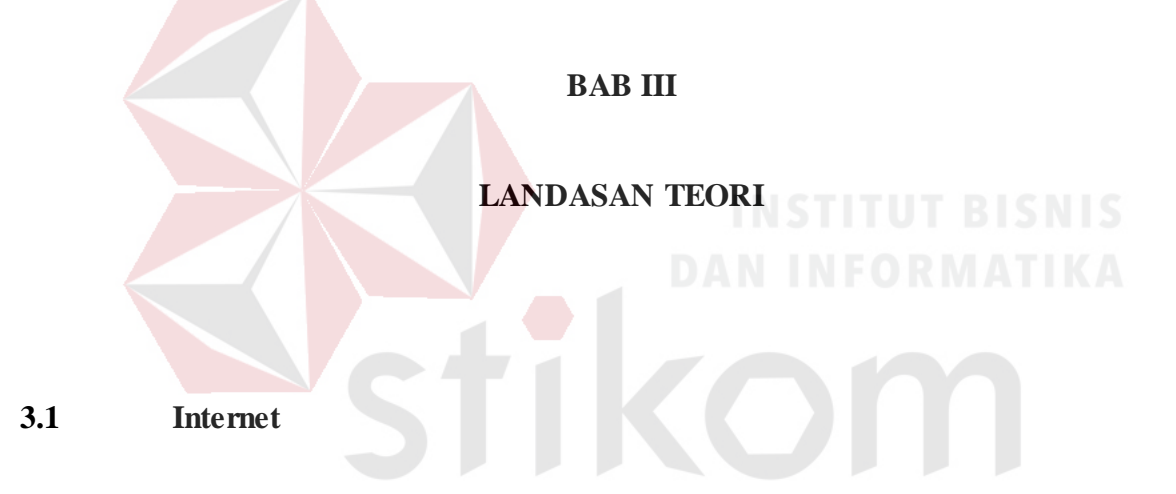

Menurut pakar internet Onno. W. Purbo, "Internet dengan berbagai aplikasinya seperti Web, VoIP, E-Mail pada dasarnya merupakan media yang digunakan untuk mengefesiensikan proses komunikasi"(Prihatna, 2005, p7).

Sedangkan menurut tim penelitian dan pengembangan wahan komputer, internet adalah metode untuk menghubungkan berbagai komputer ke dalam satu jaringan global, melalui protokol yang disebut *Transmission Control Protocol* / *Internet Protocol* (TCP/IP).

Berdasarkan kedua pendapat diatas, maka dapat disimpulkan bahwa internet adalah suatu jaringan antara komputer yang besar, yang mencakup seluruh dunia dan berbasis pada

sebuah protokol yang disebut TCP/IP (*Transmission Control Protocol / Internet Protocol*). Selain itu, internet dapat disebut sebagai sumber daya informasi yang dapat digunakan oleh seluruh dunia dalam mencari informasi.

## **3.1.1 Pengenalan Website**

*Website* adalah kumpulan halaman web yang saling terhubung serta file-filenya yang berada di dalam website saling terkait satu sama lain yang terangkum dalam sebuah *domain* atau *subdomain* yang tempatnya berada di dalam *World Wide Web*(WWW) . Web terdiri dari page atau halaman, dan kumpulan halaman yang dinamakan *homepage*. Homepage terletak pada posisi teratas pada website, dengan halaman-halaman yang lainnya berada di bawahnya. Halaman yang berada di bawah homepage disebut dengan *child page*, yang di dalamnya berisi *hyperlink* pada halaman lain dalam web.

Pada awalnya, website digunakan untuk layanan sajian informasi yang menggunakan konsep *hyperlink*, yang membantu *surfer* atau pengguna internet untuk mendapatkan suatu informasi yang dibutuhkan. Informasi yang disajikan ini menggunakan konsep multimedia, informasi tersebut dapat disajikan dengan menggunakan beberapa media lainnya sepeerti teks, gambar, suara, maupun dalam bentuk film.

#### **3.1.2 HTML**

HTML (*Hypertext Markup Languange*) adalah suatu *script* dimana kita dapat menampilkan informasi dan kreatifitas masyarakat melalui internet. HTML terbilang paling bersahabat, karena isi dari dokumen teks itu sendiri mudah untuk dipahami dibandingkan dengan bahasa pemograman lainnya, karena itu HTML dapat dibaca oleh *platform* yang berlainan seperti linux, windows, dan lainnya.

#### **3.1.2.1 Struktur HTML**

HTML memiliki aturan dan struktur tersendiri jika hendak menuliskan perintahperintah yang sering disebut dengan TAG HTML. Aturan tersebut seperti pemberian lambang <tag> di awal dan diakhiri dengan lambang </tag>. Berikut contoh dari struktur HTML itu sendiri.

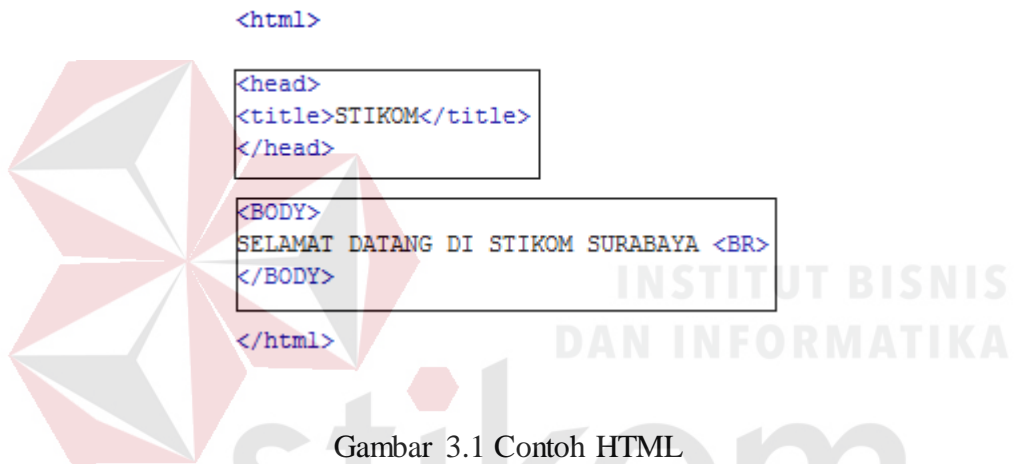

Terlihat pada Gambar 3.1 bahwa kode-kode tersebut untuk meberikan isi pada situs web yang diletakkan di bagian tag <body>. Informasi yang berbentuk kode-kode akan diapit oleh tag awal dan terakhir dimana bisa juga sebuah apitan tag yang bisa diapit dengan tag lain. Ada beberapa tag yang tidak memerlukan diakhiri/ditutup seperti <br>.

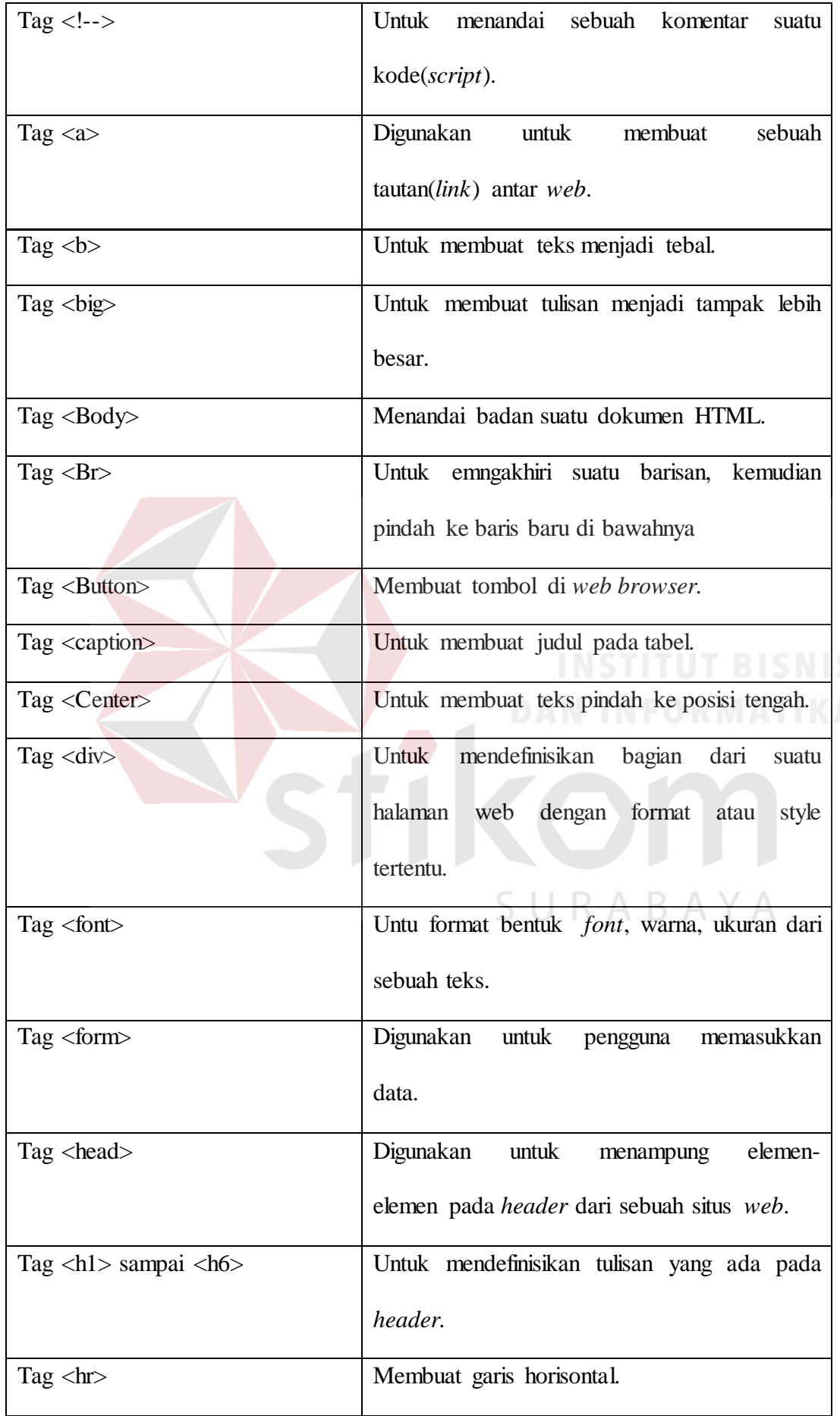

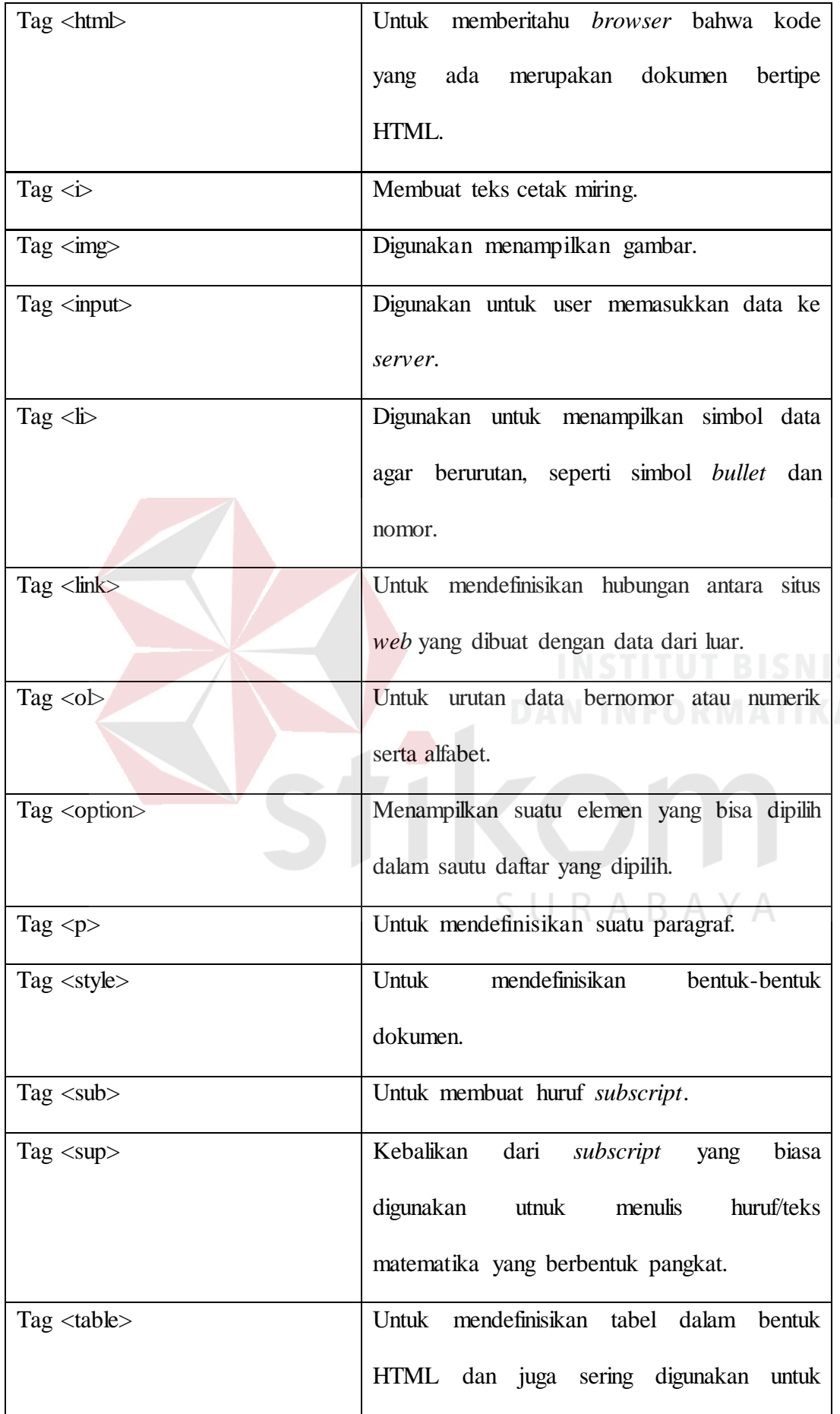

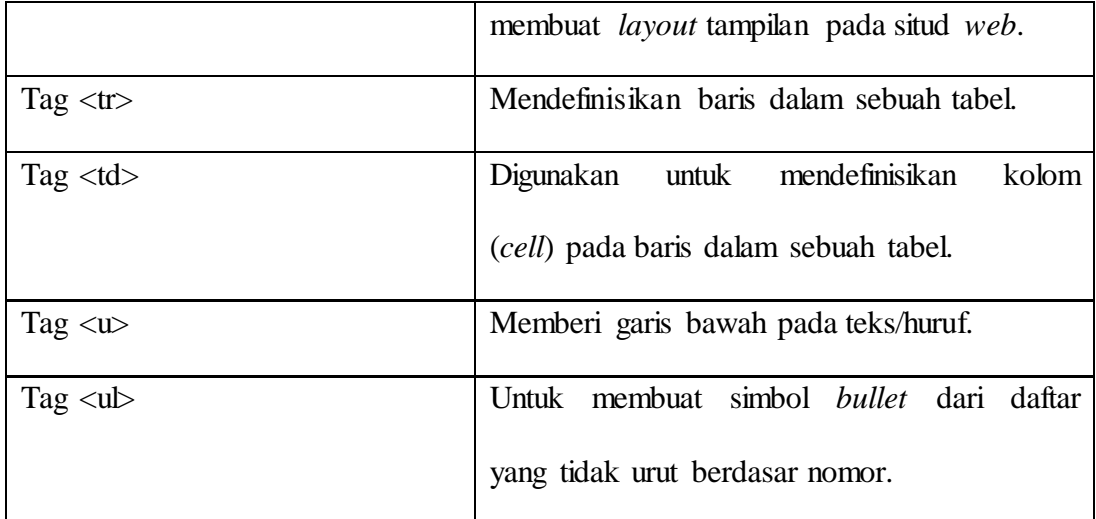

## **3.2 Pengenalan PHP**

PHP adalah singkatan dari *Hyipertext Prepocessor,* yaitu bahasa pemograman yang digunakan secara luas untuk pengembangan dan *maintanance* sebuah situs *web* dan dapat digunakan secara bersamaan dengan HTML.

PHP di buat untuk membentuk aplikasi *web* yang dinamis. Maksudnya, dapat membentuk tampilan yang bisa di isikan sesuai permintaan. PHP pada dasarnya sama seperti ASP (*Active Server Page*), *Cold Fusion*, maupun *Perl*. Skrip php itu sendiri bisa dijalankan SURABAYA walaupun tanpa *web server* atau *browser*.

PHP pada awalnya diintegrasikan dengan *web server Apache*. Tetapi dengan perkembangan teknologi yang pesat, PHP juga dapat bekerja dengan *web server* seperti XAMPP.

## **3.2.1** *Script* **PHP**

Dalam program PHP disebut degan *script* yang berkedudukan sebagai tag dengan memakai bahasa HTML. Script PHP berupa *files text*, yang dapat dibuat dengan menggunakan program file text seperti notepad, tetapi banyak piranti lunak yang menawarkan program file text lainnya seperti *dreamweaver*.

HTML adalah bahasa standart yang digunakan untuk membuat halaman-halaman web. Berikut contoh script pada HTML :

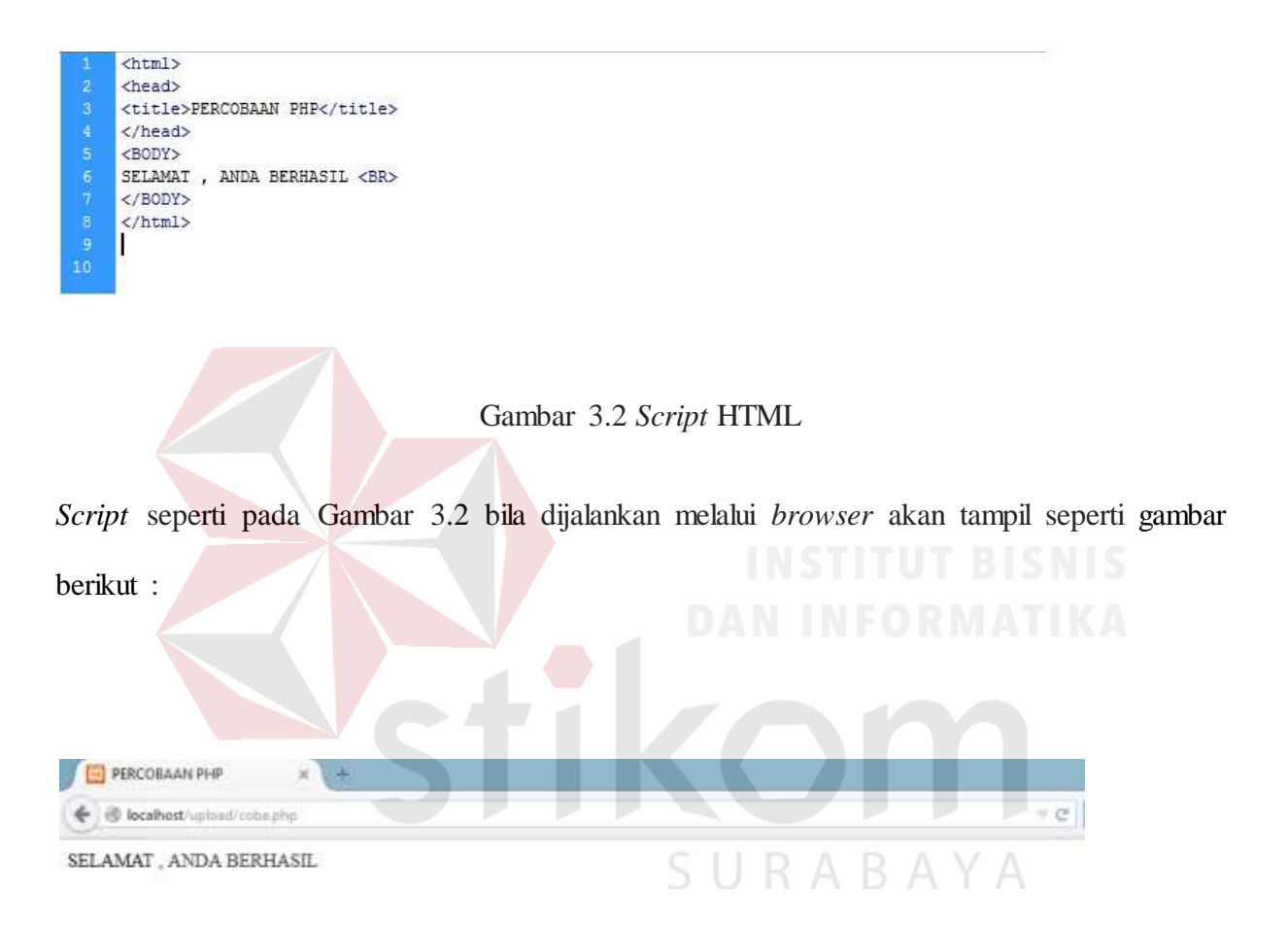

Gambar 3.3 Tampilan program HTML di *browser*

## **3.2.1.1 Embedded Script**

*Embedded script* adalah *script* PHP yang disisipkan diantara tag-tag HTML. *Script* PHP digunakan apabila isi dari suatu dokumen HTML yang diinginkan dari hasil eksekusi suatu script PHP, selama informasi masih tidak membutuhkan program maka pemrogram umumnya tidak akan menggunakan program.

```
<html>
     <head>
     <title>Contoh Embedded</title>
     </head>
     <Body>
     <?php
     Echo "Selamat datang";
     3\geq</Body>
     </html>
11
```
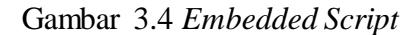

## **3.2.1.2 Non Embedded Script**

*Script* PHP pada cara ini digunakan sebagai murni pembuatan program PHP, tag

SURABAYA

HTML yang dihasilkan untuk membuat dokumen menjadi bagian dari script PHP.

|                | $\leq$ ?php                  |
|----------------|------------------------------|
| 2              | Echo " <html>":</html>       |
| 3              | Echo " <head>":</head>       |
| 4              | Echo " <title>":</title>     |
| 5.             | Echo " Contoh Non Embedded"  |
| $\overline{6}$ | Echo " $\langle$ /Title>";   |
|                | Echo " $\langle$ /head>";    |
| 8              | Echo " <p> SCRIPT PHP</p> "; |
| 9              | Echo "";                     |
| LÐ             | Echo "                       |
| Ъī.            | $\rightarrow$                |
| 12             |                              |
| R              |                              |

Gambar 3.5 *Non Embedded Script*

Dilihat dari *source* kodenya pada *browser IE*, maka *source* dokumen HTML yang tampil bentuknya dokumen HTML yang murni, tag dan *script* PHP sudah tidak ditemukan lagi karena semua sudah menjadi tag HTML dan yang dikirim bukan bentuk script tetapi hasil dari script yang dikirim.

## **3.2.2 Konsep Kerja PHP**

Model kerja pada HTML diawali dari permintaan suatu halaman dari *web* oleh *browser.* Dari URL (*Uniform Resource Locator*) atau yang biasa dikenal dengan alamat internet, maka *browser* akan mendapat alamat dari *web browser*, mengidentifikasi halaman yang dikehendaki, dan menyampaikan segala informasi yang dibutuhkan oleh *web server*

Kemudian web server akan mencari file yang diminta dan memberikan isinya tersebut pada *browser*, dan akan ditampilkan ke layar *user* yang sudah di terjemahkan kode HTML.

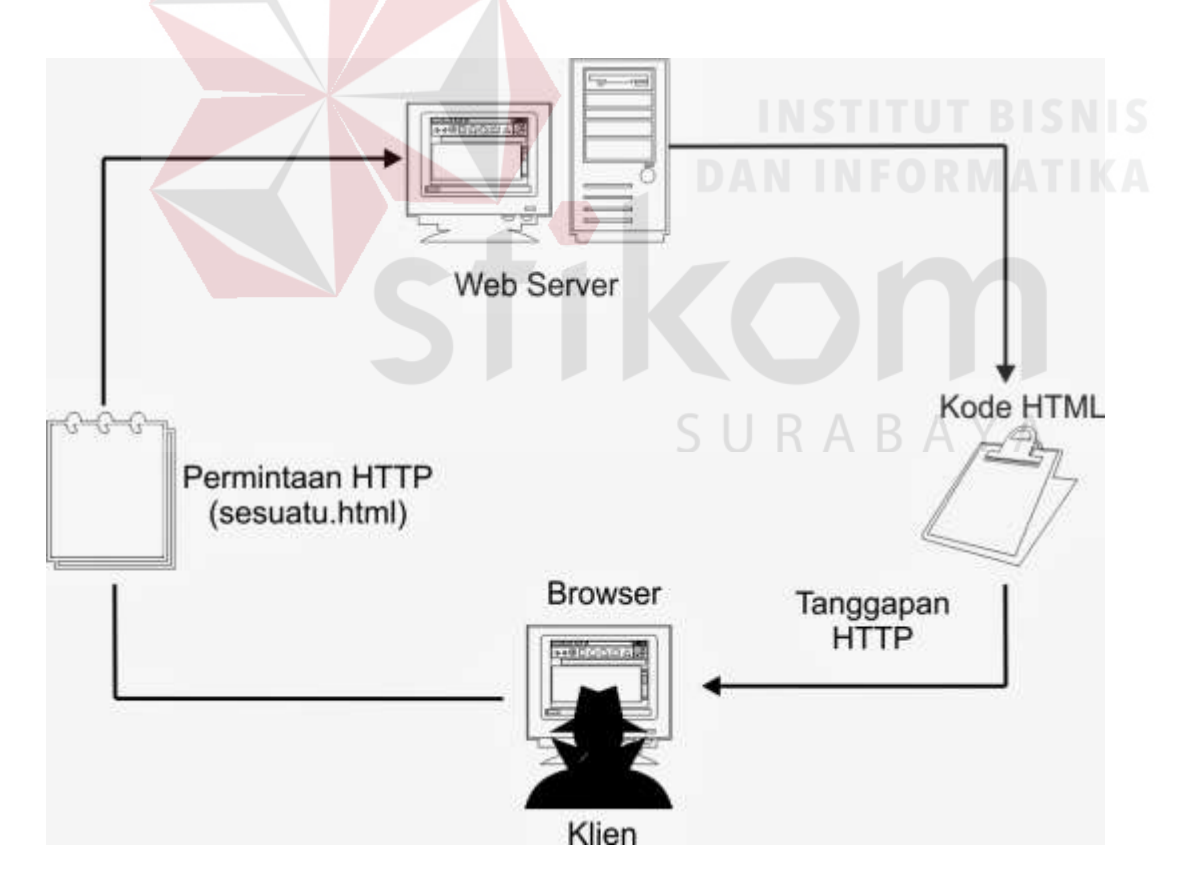

Gambar 3.6 Skema HTML
Konsep yang hampir sama dengan HTML, Hanya saja, pada saat berkas PHP yang di *request* didapat oleh *web server*, kemudian isinya akan dikirim langsung ke mesin PHP yang nantinya akan segera diproses dan hasilnya yang berupa kode HTML ke web server. Selanjutnya, web server akan menyampaikan kepada *client*.

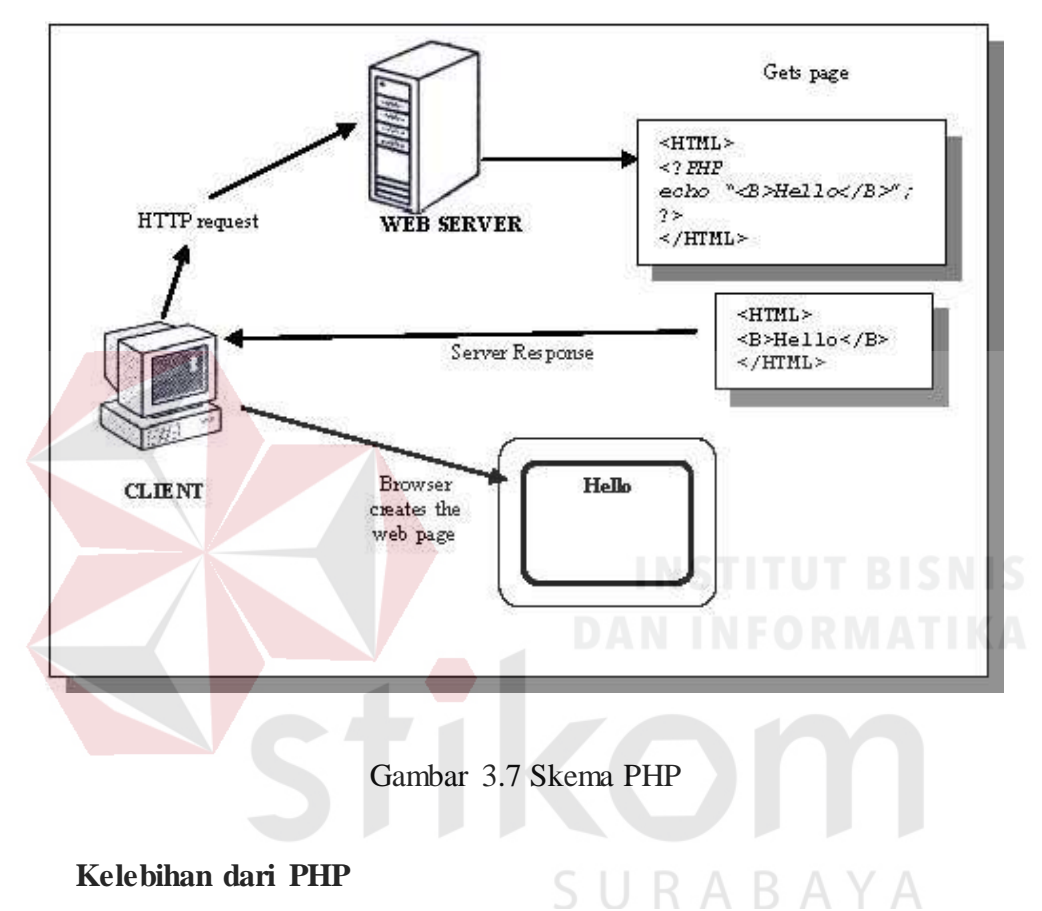

# **3.2.3 Kelebihan dari PHP**

- 1. Kemudahan *sintax programming*. Salah satu tujuan *programming web* adalah menghasilkan kode-kode HTML yang memiliki kode-kode bertipe *string*. Pada PHP akan sering berhubungan tentang *variable string*. Dalam PHP untuk menggabungkan *string* adalah hal yang tidaklah sulit untuk di implementasikan pada PHP. Dengan kode-kode yang bertipe *string* ini, *sintax* PHP sangat mudah dikerjakan dan dipahami.
- 2. Dapat dijalankan di berbagai sistem operasi (*operating system*). PHP dapat dijalankan di berbagai *platform* seperti windows, linux dan unix. Dengan

demikian programmer tidak perlu memikirkan di mana programnya akan diinstall karena php bisa dijalankan di banyak *platform*.

3. Dokumentasi mudah, lengkap dan sederhana.Manual PHP dapat didownload di situsnya yaitu [www.php.net](http://www.php.net/) dan ukurannya hanya beberapa *mega bytes*. Jika di bandingkan dengan ASP yang dokumentasinya bisa lebih dari 3 *CD- Drive* .

#### **3.2.4 PHP dan Database**

Kelebihan dari PHP mampu berkomunikasi dengan banyak *database*, yang dapat menampilkan data yang dinamis dari database. Bila diimplementasikan, PHP sangatlah mudah. Oleh karena itu banyak yang beranggapan bahwa PHP cocok bila digunakan untuk membangun *web* yang dinamis.

PHP sudah dapat komunikasi dengan berbagai database, berikut diantara BASE :

URABAYA

- 1. DBM,
- 2. FilePro(Personix),
- 3. Informix,
- 4. Ingres,
- 5. InterBase,
- 6. Microsoft Access,
- 7. MSQL,
- 8. MySQL,
- 9. Oracle,
- 10. PostgreSQL,

SQL adalah bahasa standar yang digunakan untuk melakukan akses dan manipulasi *database*. Perintah SQL yang digunakan harus disusun menjadi *string* SQL. Berdasarkan *string* SQL yang telah dibangun , PHP melakukan perintah untuk melakukan akses dan manipulasi database.

*1. Select*

Berfungsi untuk membaca data dari tabel database atau *view*.

*2. Insert*

Berfungsi untuk menambahkan data ke dalam tabel database.

*3. Update*

Berfungsi untuk memperbaiki data suatu *field* dalam suatu tabel database.

*4. Delete*

Berfungsi untuk menghapus data dari suatu tabel *database.*

# **3.3.1 Server MySQL pada Windows**

Untuk mengaktifkan MySQL pada windows maka harus ada software MySQL yang bernama mysqld.exe. Jika belum, maka mysqld sebagai software *database* harus dijalankan terlebih dahulu.

# **3.3.2 Fungsi-fungsi PHP-MySQL :**

#### **a. mysql\_connect()**

Digunakan untuk melakukan uji dan koneksi kepada *server database* MySQL.

1. Sintaks : \$conn=mysql\_connect("host","username","password")

- 2. \$conn adalah nama variabel penampung status hasil koneksi kepada *database*.
- 3. host : nama *host* atau alamat *server database* MySQL.
- 4. username : nama *user* yang telah diberi hak untuk dapat mengakses *server database* .
- 5. password : kata sandi untuk *username* untuk dapat masuk ke dalam *database*. *(Sidik, 2012, hal:341)*

#### **b. mysql\_select\_db()**

Digunakan untuk melakukan koneksi kepada *database* yang dalam *server* yang berhasil dikoneksi dengan perintah mysql\_connect().

- 1.  $\text{Split} = \text{mysgl} \text{ select } db("namadatabase", \text{Sconn})$
- 2. \$pilih : berisi status koneksi kepada database
- 3. \$conn : koneksi kepada *server database* yang berhasil.
- 4. Nama database : nama *database* yang akan dikenai proses.

#### **c. my\_sql\_query()**

Digunakan untuk melakukan eksekusi perintah SQL untuk memanipulasi *Database* yang berhasil dilakukan koneksinya dengan menggunakan mysql\_select\_db().

SURABAYA

- 1.  $\text{Shasil} = \text{mysql} \text{ query}$  ("SQLStatement")
- 2. \$hasil akan berupa *recordset* apabila SQL *Statement* berupa perintah SELECT.
- **d. mysql\_fetch\_array()**

Digunakan untuk melakukan pemrosesan hasil *query* yang dilakukan dengan perintah mysql\_query().

- 1.  $\arctan{2} = \frac{\text{mysq} \cdot \text{f} \cdot \text{f} \cdot \text{f} \cdot \text{f} \cdot \text{f} \cdot \text{f} \cdot \text{f}}{\text{f} \cdot \text{f} \cdot \text{f}$
- 2. \$array adalah *array* satu *record* dari *record* \$hasil yang diproses. Nomor *record* sesuai dengan nomor urut dari proses mysql\_fetch-array yang sedang dilakukan.
- 3. \$hasil adalah *record set* yang akan diproses.

# **3.3.3 Variabel dan Tipe data**

# **1. Variabel**

Variabel tempat menyimpan data, di dalam PHP diawali dengan karakter *\$* diikuti dengan huruf sebagai karakter pertama setelah *\$,* kemudian kombinasi karakter dan angka. Tidak boleh ada spasi dan tanda baca dalam penamaan, kecuali karakter garis bawah atau *under score*.

SURABAYA

**a.** Contoh nama *variabel* yang benar :

- **\$cobauser**
- \$password
- \$cobapassword
- \$matakuliah
- **b.** Contoh nama *variabel* yang salah :
	- \$coba user
	- \$password
	- \$coba password 2
	- \$matakuliah 1
		-

-

#### **2. Tipe Data**

Data yang diolah oleh suatu program memiliki berbagai macam jenis, ada data yang menunjukkan jumlah, yang menunjukkan nilai benar atau salah, atau tulisan. Jenis atau tipe data dalam PHP secara mendasar dibedakan menjadi 3 macam yang disebut tipe data primitif.

Tipe data primitif yang diolah oleh PHP :

- Numerik
- **String**
- Boolean

Tipe data numerik dibedakan menjadi tipe data *integer* dan *floatingpoint.* Selain itu tipe data yang lain adalah tipe data compound, terdiri dari :

- Tipe data *array* dan Tipe data objek *.*

## **3.4 WordPress 4.7.2**

# **3.4.1 Pengenalan WordPress**

WordPress adalah salah satu mesin blog atau salah satu alat untuk membangun sebuah blog dan sebuah aplikasi sumber terbuka (*open source*) yang sangat populer digunakan sebagai mesin blog (*blog engine*). WordPress dibangun dengan bahasa pemrograman PHP dan basis data (database) MySQL. PHP dan MySQL, keduanya merupakan perangkat lunak sumber terbuka (open source software).Selain sebagai blog, WordPress juga mulai digunakan sebagai sebuah CMS (Content Management System) karena kemampuannya untuk dimodifikasi dan disesuaikan dengan kebutuhan penggunanya. WordPress adalah penerus resmi dari b2/cafelog yang dikembangkan oleh Michel Valdrighi.

#### **3.4.2 CMS (***Content Management System***) WordPress**

Wordpress mengalami peningkatan pada *toolbar* yang bisa digunakan sebagai modifikasi tampilan pada toolbar atau dengan menambahkan fungsi baru. Berikut fasilitas umum pada wordpress

Dashboard : menu untuk ke halaman panel utama pengelolaan blog wordpress

Store : fasilitas untuk melakukan transaksi yang berhubungan dengan layanan wordpress seperti membeli tema premium, beli domain, dan upgrade layanan

Post : fasilitas untuk mengelola isi halaman blog, seperti menulis artikel, menambahkan kategori.

Media : digunakan untuk mengelola file-file yang bisa disimpan di blog wordpress seperti gambar, video.

Link : digunakan untuk mengelola menu yang ada di blog wordpress

Pages : digunakan untuk mengelola halaman statis yang sifatnya umum .

Comments : digunakan untuk mengelola komentar yang dikirimkan melalui tulisan yang IBA. dibuat.

Feedback : adalah fasilitas umpan balik yang bisa disajikan dalam bentuk polling atau jejak pendapat, rating dan lain-lain.

Appearance : digunakan untuk mengatur tampilan seperti tema, komponen/widget, menu, header dan lain-lain.

Users : menu yang digunakan untuk mengelola akses dalam website.

Tools : merupakan fasilitas bantu umum seperti *export* dan *import* data website.

Setting : merupakan menu pengaturan umum yang bisa diberlakukan pada bagian-bagian layanan maupun informasi yang ada di website.

## **3.5 Macromedia Dreamweaver 8**

# **3.5.1 Pengenalan Macromedia Dreamweaver**

Macromedia Dreamweaver adalah sebuah *software* yang berguna sebagai HTML editor *profesional* untuk mendesain dan mengelola situs web maupun halaman web. Dreamweaver menyediakan kemudahan dalam bentuk kode-kode HTML yang dapat ditulis manual atau melakukan *editing* secara visual. Dengan di dukung *tool-tool* yang sangat berguna dalam peningkatan kemampuan dan pengalaman untuk mendesain web. Terdapat beberapa kemampuan pada selain mendesain web, dreamweaver juga dilengkapi dengan fasilitas seperti *ColdFusion*, PHP, ASP VB*Scrip*t, ASP.NET C#, *Javascript*, XML, CSS.

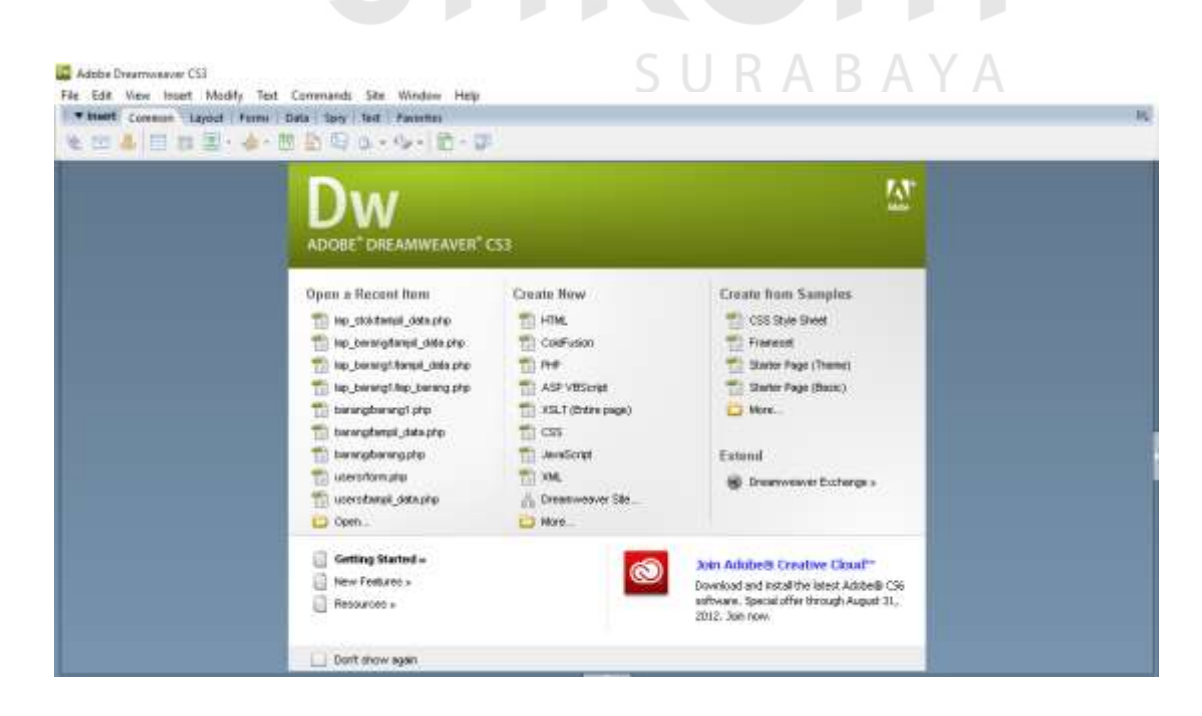

Gambar 3.8 Tampilan Aplikasi Dream Weaver CS3

# **3.5.2 Fasilitas Dreamweaver 8**

Dreamweaver 8 mengalami peningkatan pada *toolbar* yang bisa digunakan sebagai modifikasi tampilan pada toolbar atau dengan menambahkan fungsi baru. Dreamweaver 8 dalam menyunting kode mempunyai kemampuan lebih baik. Fasilitas lainnya pada dreamweaver memiliki code *hints* yang membantu.

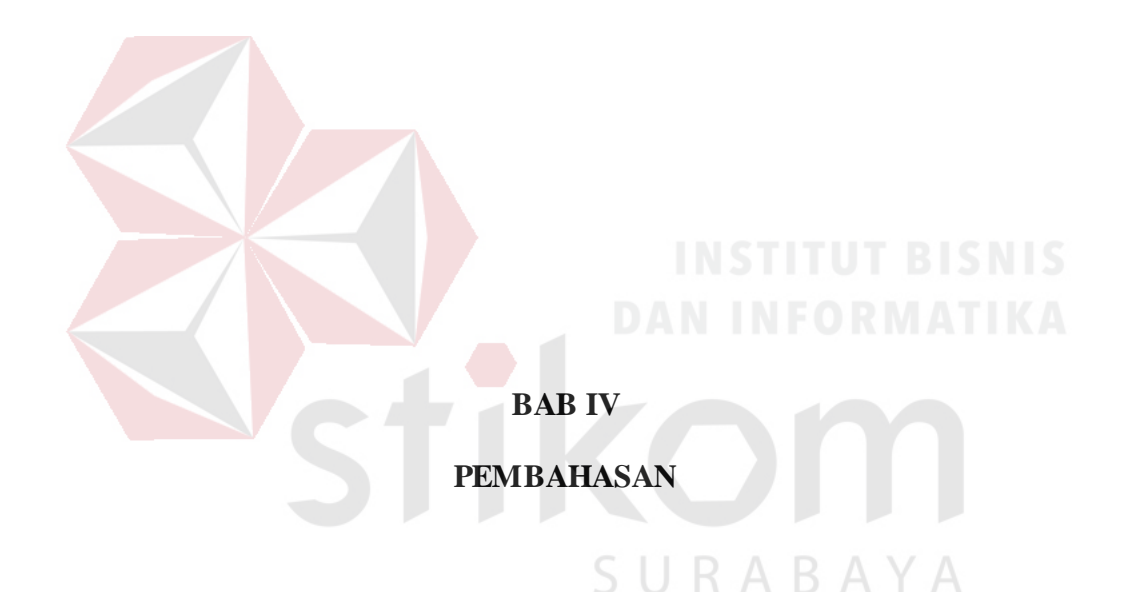

## **4.1 Kebutuhan Aplikasi**

Untuk menjalankan aplikasi ini membutuhkan perangkat keras dan perangkat lunak yang terbagi dua yaitu perangkat untuk *server* dan perangkat *client*. Berikut syarat bagi *client* untuk menjalankan aplikasi ini sebagai berikut :

- a. Konsol seperti handphone, laptop atau PC.
- b. Untuk smarthpone berukuran kurang dari 320px pada *portait mode* dan kurang dari 480px pada *landscape*.
- c. Memiliki resolusi layar minimal 300 x 400

Untuk perangkat lunak bagi *client* sebagai berikut :

- a. *Operation System* berbasis *Windows*
- b. Memiliki *Browser*

Adapun kebutuhan minimal bagi *server* sebagai berikut :

- a. Prosessor dengan syarat minimal 1,5 GHz
- b. VGA minimal 256 MB
- c. *Memory* dengan minimal 1 GB
- d. Hardisk minimal kapasitas 40 GB atau lebih

Adapun kebutuhan perangkat lunak untuk server sebagai berikut :

- a. *Operation System* Microsoft Windows XP , Windows 7, Windows 8, Windows 10
- b. XAMPP v3.2.2

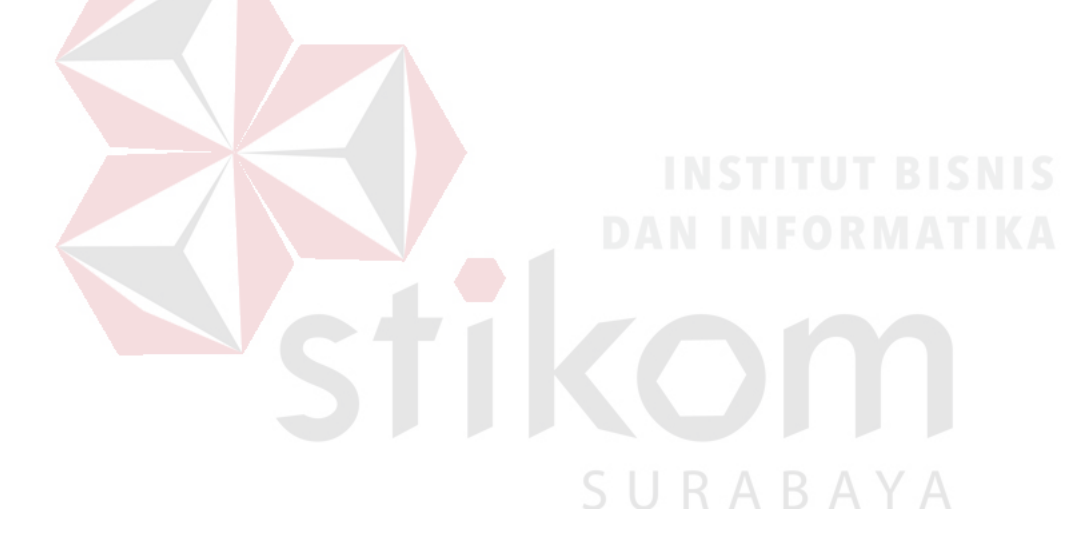

# **4.2 Proses Instalasi Aplikasi**

Ada beberapa tahapan instalasi untuk menjalankan aplikasi ini yaitu :

- **a.** Instal PC *server* dengan memakai Operation System Windows 10
- **b.** Instal software XAMPP kemudian *setting* konfigurasi pada XAMPP

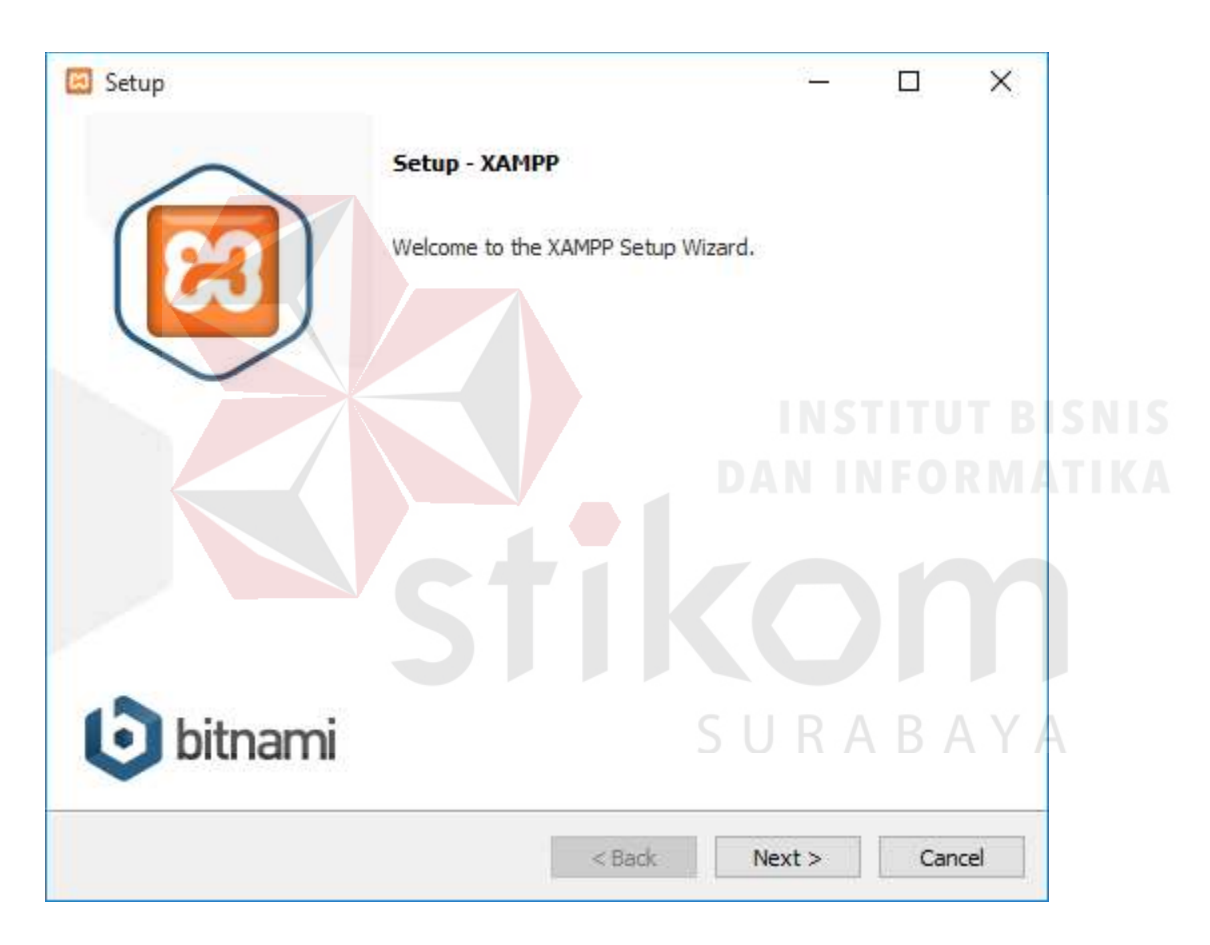

Gambar 4.1 Langkah 1

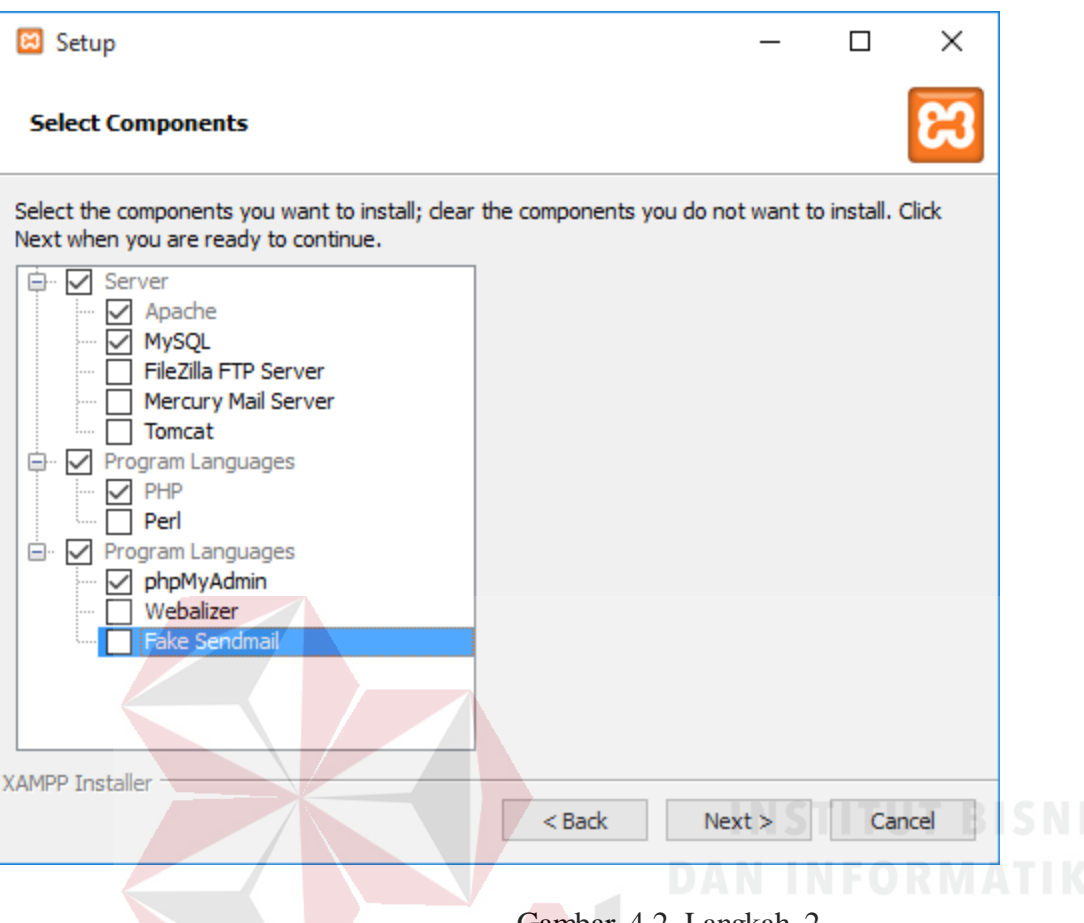

Gambar 4.2 Langkah 2

**c.** Pada gambar 4.2 terdapat pilihan *components* untuk mendukung kinerja dari XAMPP. Untuk membangun web memerlukan semua *component* yang ada.

SURABAYA

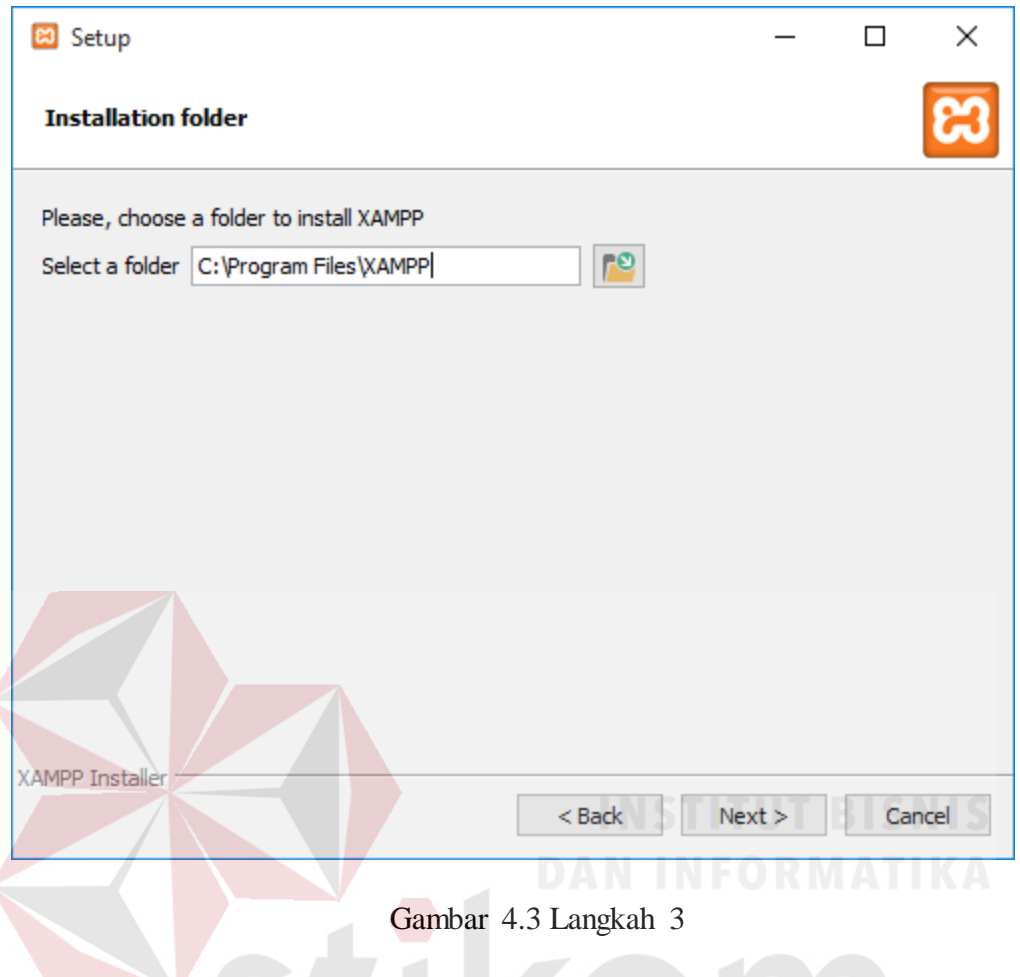

**d.** Seperti pada Gambar 4.3 menunjukkan Letak penyimpanan *source code* dan *database* yang dibuat. Kemudian akan muncul tampilan awal PhpMyAdmin seperti pada Gambar 4.4

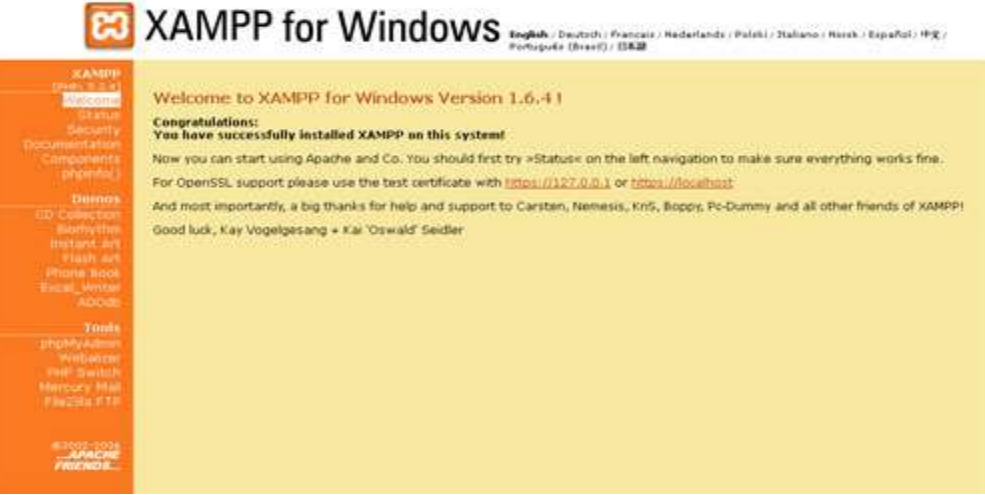

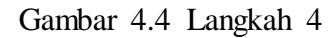

# **e.** Jalankan *XAMPP control panel* untuk mengaktifkan Apache dan MySQL

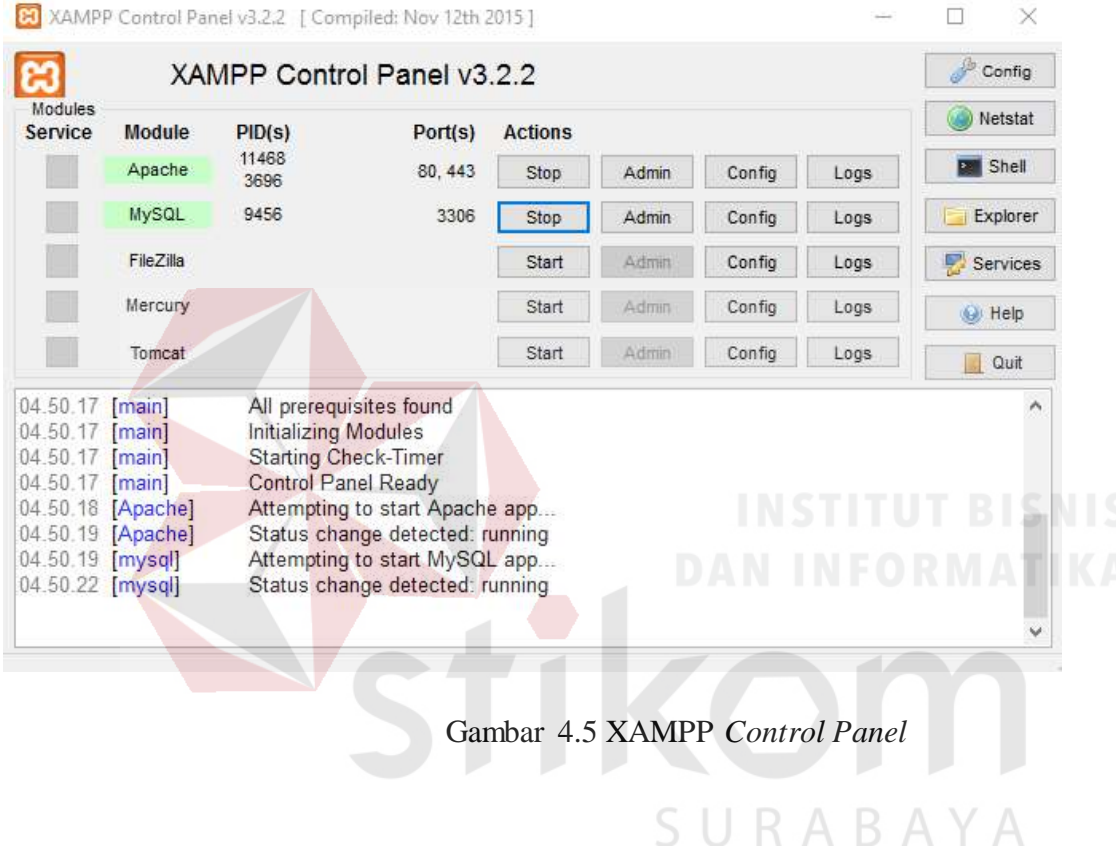

**f.** Membuat database baru dengan nama duaputrajaya untuk webserver

# Databases

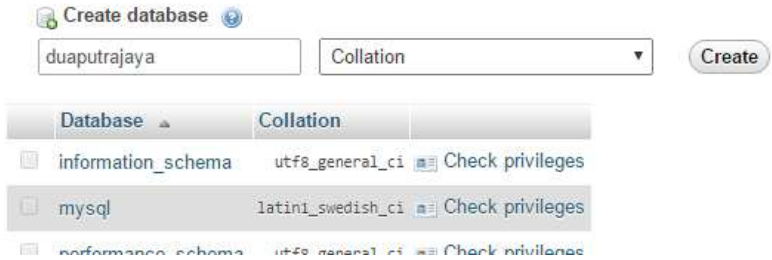

Gambar 4.6 Database baru

*g.* Buat *user* untuk database baru

|             |                          | Users having access to "duaputrajaya" |                    |                                                                                                    | Privileges |
|-------------|--------------------------|---------------------------------------|--------------------|----------------------------------------------------------------------------------------------------|------------|
|             | User name Host name Type |                                       | <b>Privileges</b>  | <b>Grant Action</b>                                                                                                    |            |
| admin       | localhost                | dobal                                 | ALL PROVILEGES Yes | Edit privileges                                                                                                    |            |
|             |                          | database-specific aux mayounais No    |                    | <b>P</b> Edit privileges                                                                                                    |            |
| <b>root</b> | 127.0.0.1                | dobal                                 | ALL MINILEGES Ves  | <b>C.</b> Edit privileges                                                                                                    |            |
| tout        |                          | dobal                                 | ALL MENTLEGES Yes  | <b>C</b> Edit privileges                                                                                                    |            |
| root        | localhost                | dinhall                               |                    | all very reserves Yes Edit privileges<br><b>Controlled Andrew Program and Controlled Andrew Program and Controlled Andrew Program and Controlled Andrew Program and Program and Program and Program and Program and Program and Program and Program and Program and Progr</b> |            |

Gambar 4.7 Penambahan user untuk database

**h.** Buat user untuk database dengan mengklik *Add User* maka akan muncul *form* pembuatan

| Structure J SQL - Search |                          | Second 12/0.0.1 x m Database: disspectragen-<br>圓 | Quarry               | Export. | Import                    | Operations | Privileges |
|--------------------------|--------------------------|---------------------------------------------------|----------------------|---------|---------------------------|------------|------------|
|                          |                          | Users having access to "duaputrajaya"             |                      |         |                           |            |            |
|                          |                          |                                                   |                      |         |                           |            |            |
|                          | User name Host name Type |                                                   | Privileges           |         | Grant Action              |            |            |
| admin<br>$\Box$          | localhost.               | global                                            | ALL PRIVILEGES Yes   |         | Edit privilages           |            | BAYA       |
|                          |                          | database-specific ALL PRIVILEGES No               |                      |         | Edit privileges           |            |            |
| not                      | 127 0 0 1                | global                                            | ALL PRIVILEGES Yes   |         | <b>C</b> Edit privileges  |            |            |
| root<br>壺                | $\Box$ l                 | global                                            | ALL PREVELESES: Yes: |         | <b>By Edit privileges</b> |            |            |
| mot                      | localhost.               | global                                            | ALL PRIVILIDES Yes   |         | Edit privileges           |            |            |

Gambar 4.8 Halaman *Privilages* untuk membuat user baru

**i.** Isi form pengisian dengan username admin, hostname localhost dan password admin, lalu pilih *Grant all privilages on database "duaputrajaya"*.

Add user account

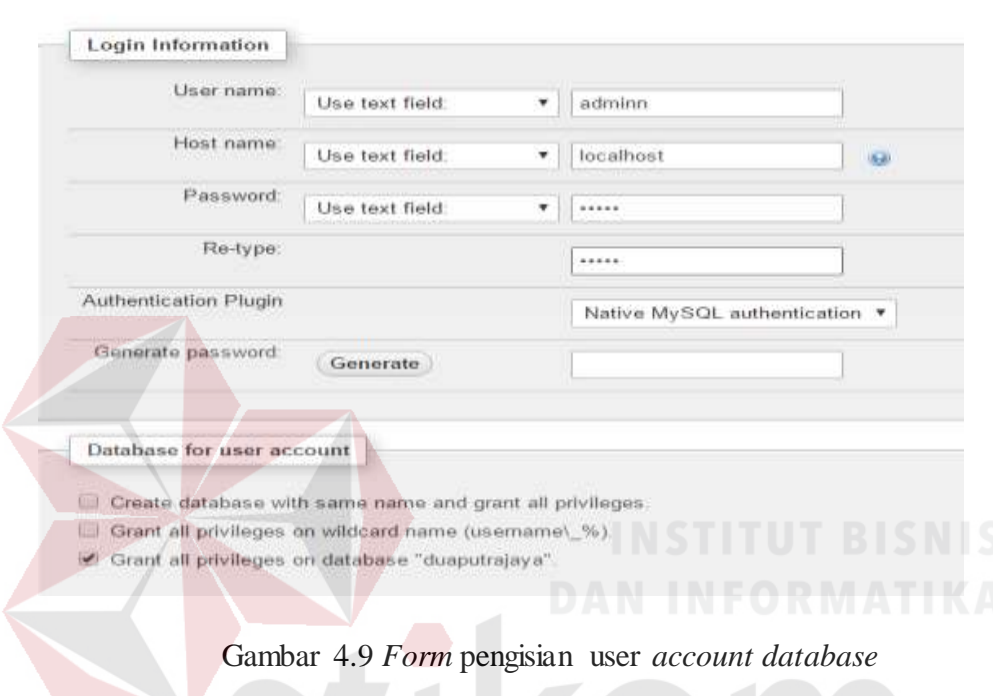

**j.** *Chek all* opsi *Global Privileges* guna memberikan hak akses kepada user untuk mengelola SURABAYA semua database, setelah itu pilih *go*

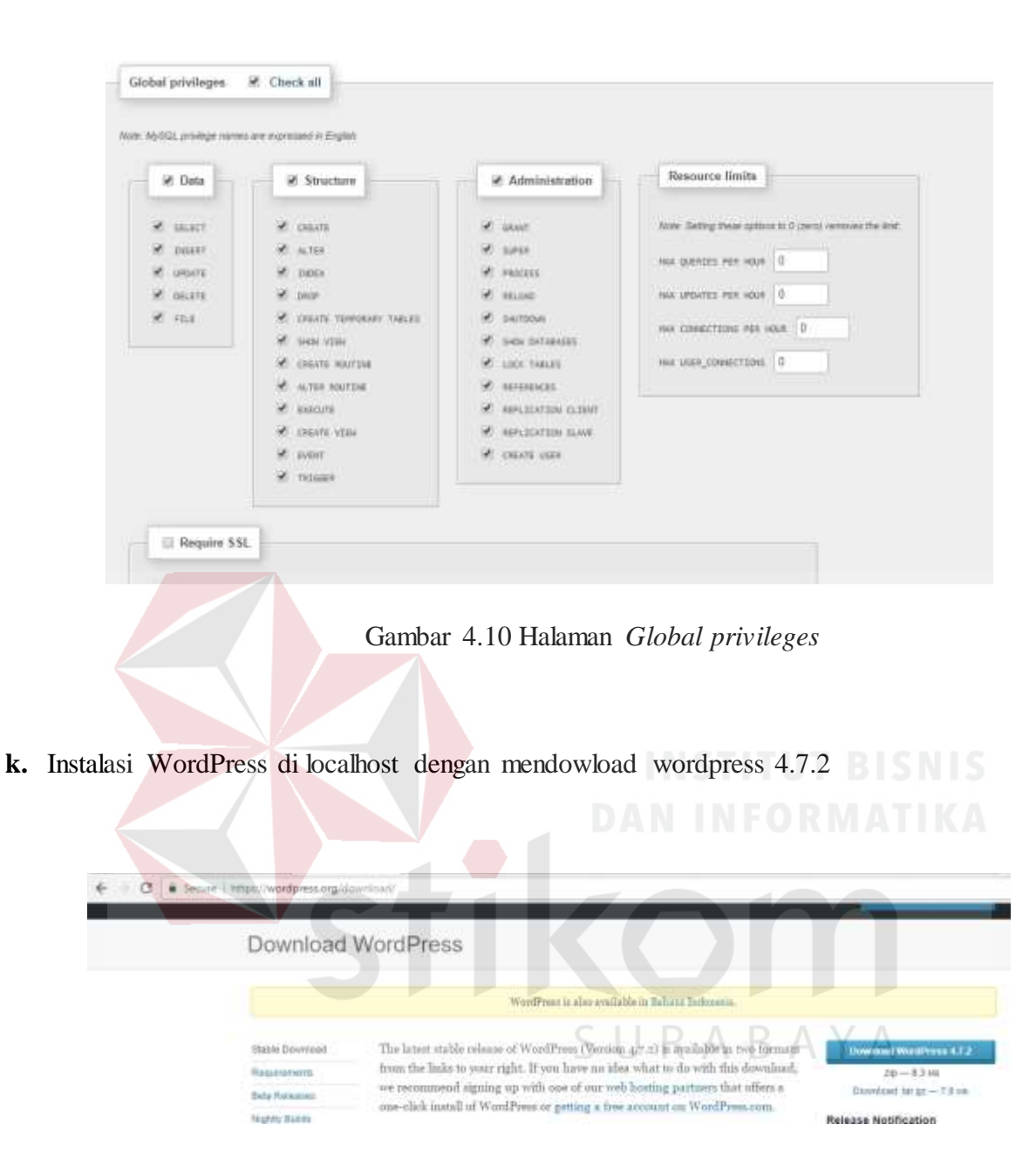

Gambar 4.11 Halaman pengunduhan wordpress.org

1. Klik download, buka folder XAMPP di *drive c* komputer. Lalu buka folder htdocs. *Copy* kan file WordPress ke dalam folder

$$
\leftarrow \rightarrow \quad \leftarrow \quad \leftarrow
$$
 This PC > Local Disk (C:) > xamp > htdocs >

Gambar 4.12 Tahap 1

2. Ubah nama folder wordpress-4.7.2 menjadi duaputrajaya

| Name<br>99. SEA | Date modified                          | Type                   | Size<br>----- |
|-----------------|----------------------------------------|------------------------|---------------|
| 2pj             | 22/02/2017 05:17                       | File folder            |               |
| 2putrajaya      | 22/02/2017 03:26                       | File folder            |               |
| dashboard       | 25/01/2017 22.39                       | File folder            |               |
| duaputrajaya    | 20/02/2017 21.51                       | File folder            |               |
| img             | 25/01/2017 22.39                       | File folder            |               |
| ×.              | <b>PER LEADER CONTROL AND RESIDENT</b> | $-111$<br>provided and |               |

Gambar 4.13 Tahap 2

3. Kemudian buka browser untuk menseting wordpress dengan alamat *http://localhost/duaputrajaya* > C | C localhost ituatum apay é. অসমীয়া Azərbaycan dili<br>کرینی انترنیک Беларуская Български नास्था Boss Català Cebuano<br>Cestina Cymraeg<br>Dansk<br>Deutsch (Schweiz, Du) Deutsch (Sie) Deutsch<br>Deutsch (Schweiz) Н

Gambar 4.14 Tahap 3

- 4. Pilih bahasa yang akan digunakan guna menseting wordpress lalu klik *continue,*
- 5. Isikan nama database, user name, dan password yang sudah dibuat, pada bagian *Database Host* isikan dengan *localhost*. Klik *Submit*.

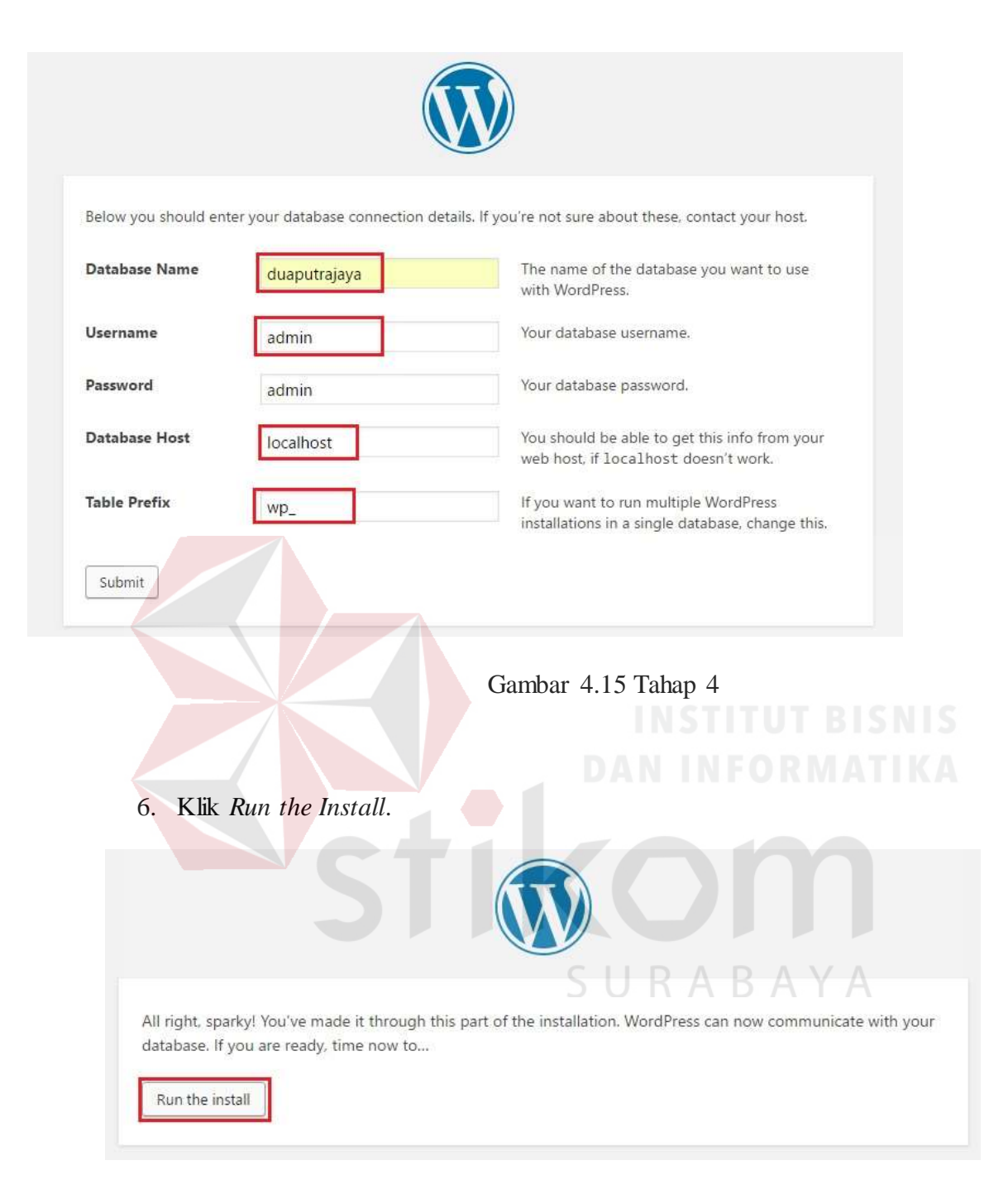

# Gambar 4.16 Tahap 5

7. Isikan data-data yang dibutuhkan untuk admin dan nama website. Setelah itu klik install wordpress

Welcome to the famous five-minute WordPress installation process! Just fill in the information below and you'll be on your way to using the most extendable and powerful personal publishing platform in the world.

# Information needed

Please provide the following information. Don't worry, you can always change these settings later.

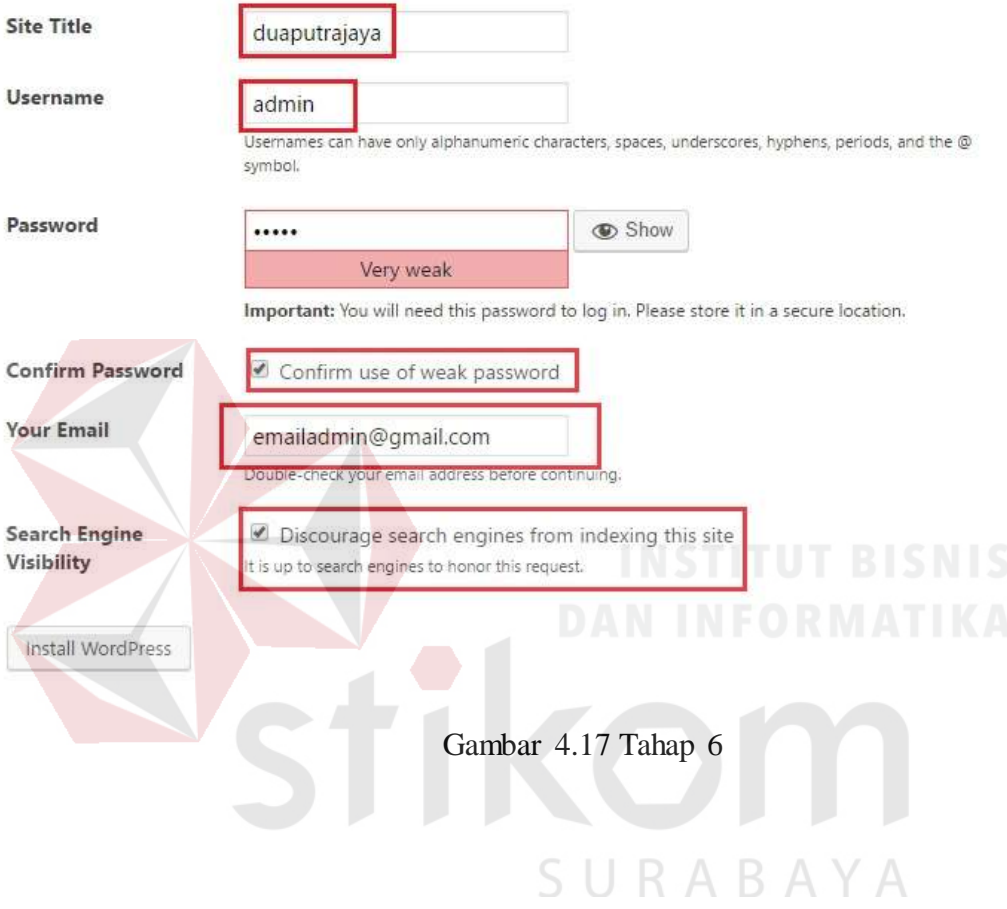

8. WordPress *offline* sudah jadi. Silahkan *Login*

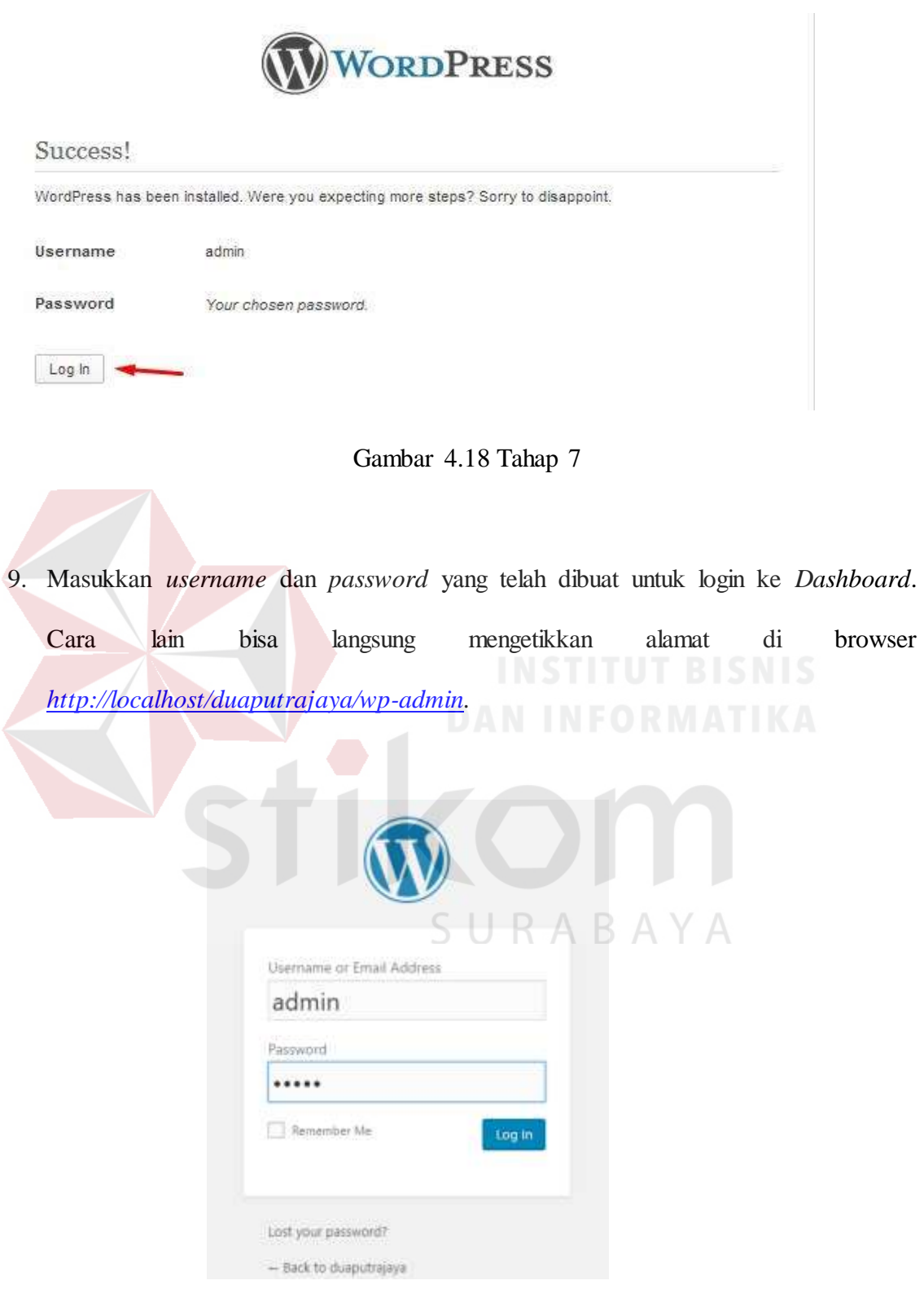

Gambar 4.19 Tahap Akhir

## **4.3 Implementasi**

## **4.3.1 Tampilan**

Untuk mengubah tampilan tema dan menu pada website dapat di akses melalui localhost/duaputrajaya/wp-admin. Pada menu *dashboard* pilih *Appearance* lalu pilih *Themes* pilih tema yang sesuai. Setelah memilih tema, tambhakan menu pada halaman utama

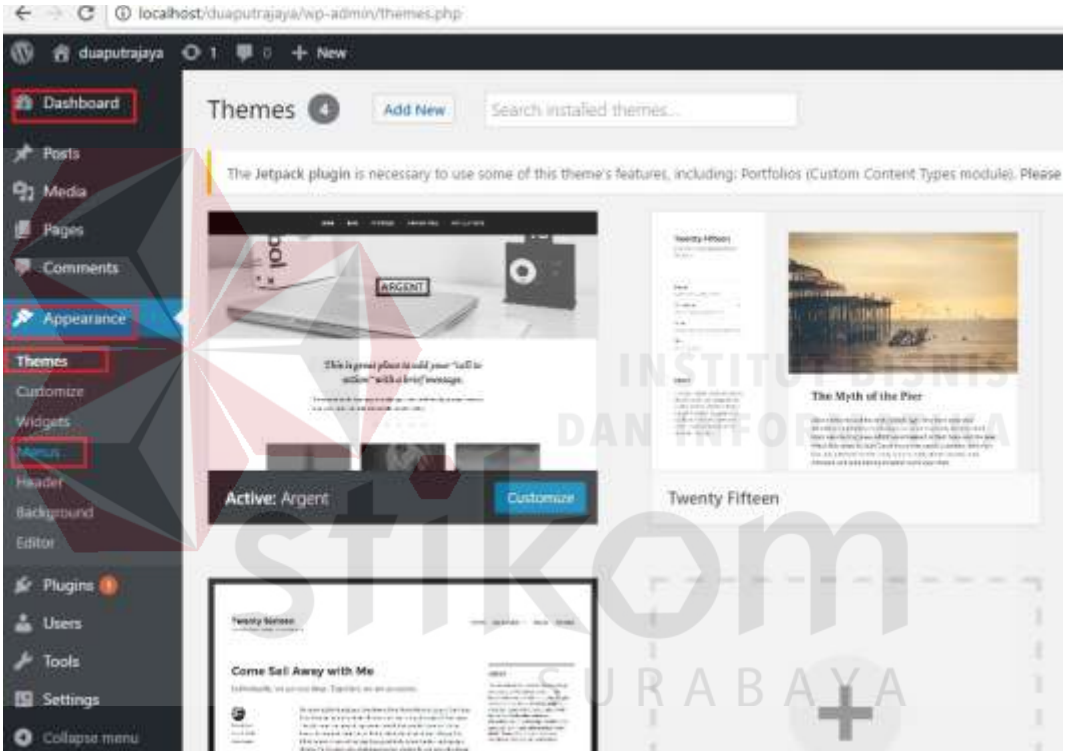

Gambar 4.20 Halaman *Dashboard*

# **4.3.2 Halaman Menu Website**

Item menu dapat dibuat sub-menu dengan hanya menempatkan mereka di bawah menu lain hanya dengan menggeser. Untuk setiap item menu, juga bisa memodifikasi label dan judul navigasi. Item menu dapat ditata dengan menetapkan kelas CSS untuk item menu.

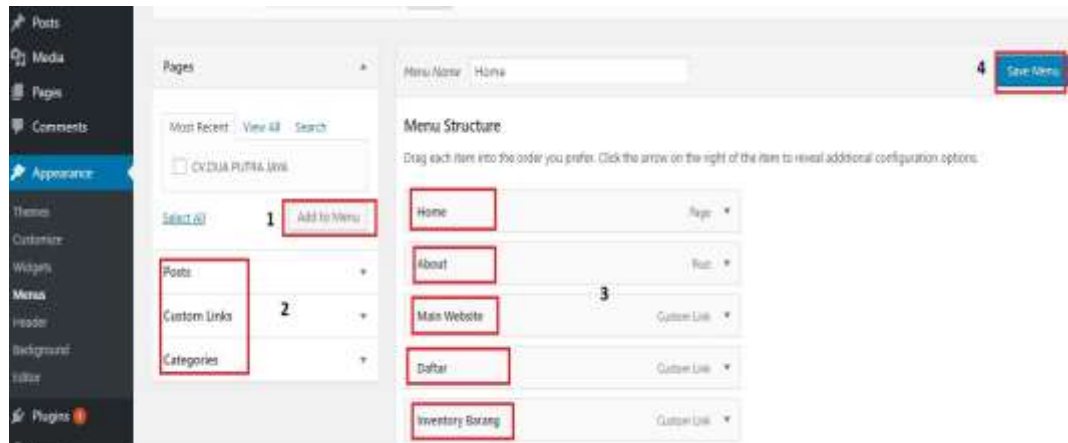

# 4.21 Halaman Menu

# **4.3.3** *Costume Link*

Setelah Menu berhasil dibuat maka buat menu Main Website mengarah pada website resmi cv.dua putra jaya dengan memilih *Costume Link*. Isi *link address* yang akan di arahkan pada halaman utama situs resmi cv.dua putra jaya.

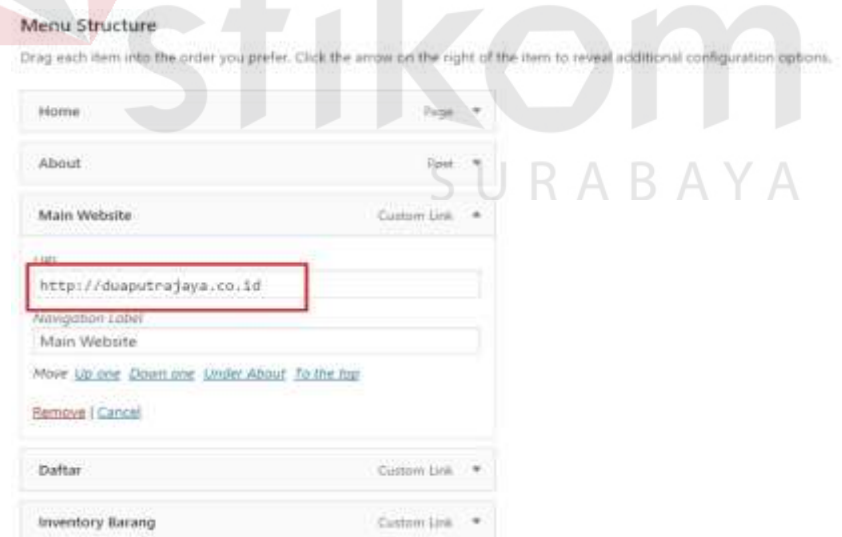

4.22 Halaman Menu *Structure*

Ubah juga pada menu Daftar untuk mengarahkan ke website utama pendaftaran cv.dua putra jaya dengan mengisi *link address* [www.duaputrajaya.co.id/register.aspx](http://www.duaputrajaya.co.id/register.aspx)

#### Menu Structure

Drag each item into the order you prefer. Click the arrow on the right of the i

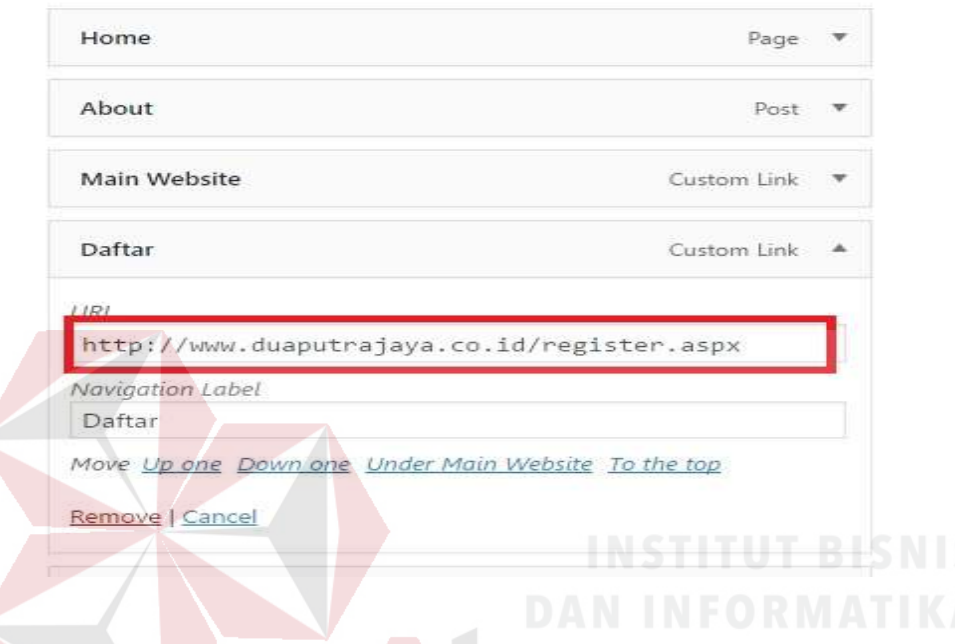

Gambar 4.23 Halaman Daftar

## **4.3.4 Halaman** *Pages*

Buat halaman *pages* dengan memilih *add new* pada halaman *pages* memungkinkan kita untuk membuat hanya satu halaman postingan. Pages tidak bisa dibagi per *category* atau tags seperti menu Posts. Pages merupakan tampilan satu halaman, dan biasanya dijadikan menu-menu di tampilan *frontend* (halaman depan) website.

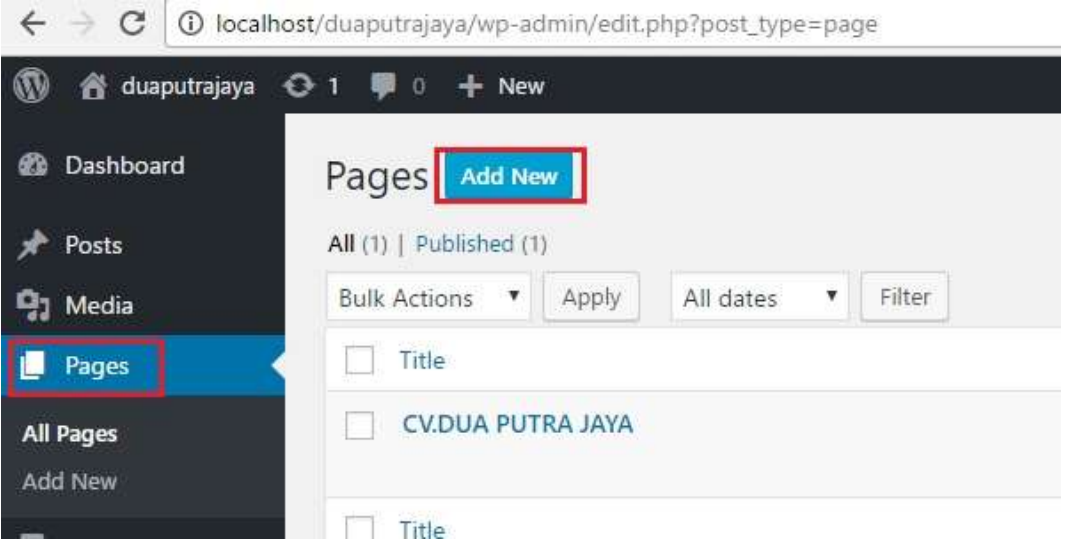

Gambar 4.24 Halaman *Pages*

# **4.3.5 Halaman** *User*

Menu ini tempat mengatur siapa saja yang menjadi admin website. Pada menu ini bisa mengatur daya akses pengguna CMS. Menu users memungkinkan CMS wordpress bisa berlaku sebagai website forum atau portal berita atau situs *e-commerce* yang kompleks dengan sistem registrasi, user, dan hak akses..

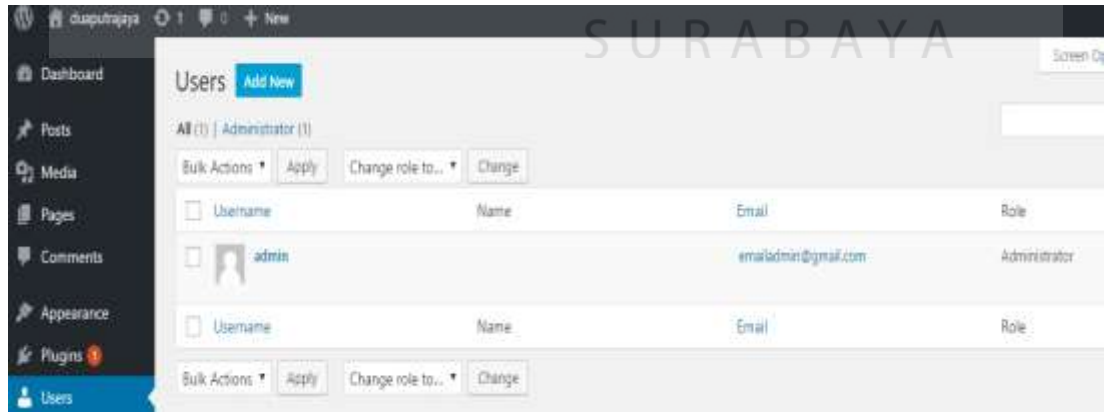

Gambar 4.25 Halaman *User*

# **4.3.6 Halaman** *Background Image*

Menu ini tempat mengatur tampilan gambar belakang website dengan menambahkan atau mengunggah gambar pada pc server dengan format JPEG atau PNG sesuai ukuran *pixel* 2000 × 396 dan wordpress akan otomatis menyesuaikan *background* website dengan gambar yang diunggah .

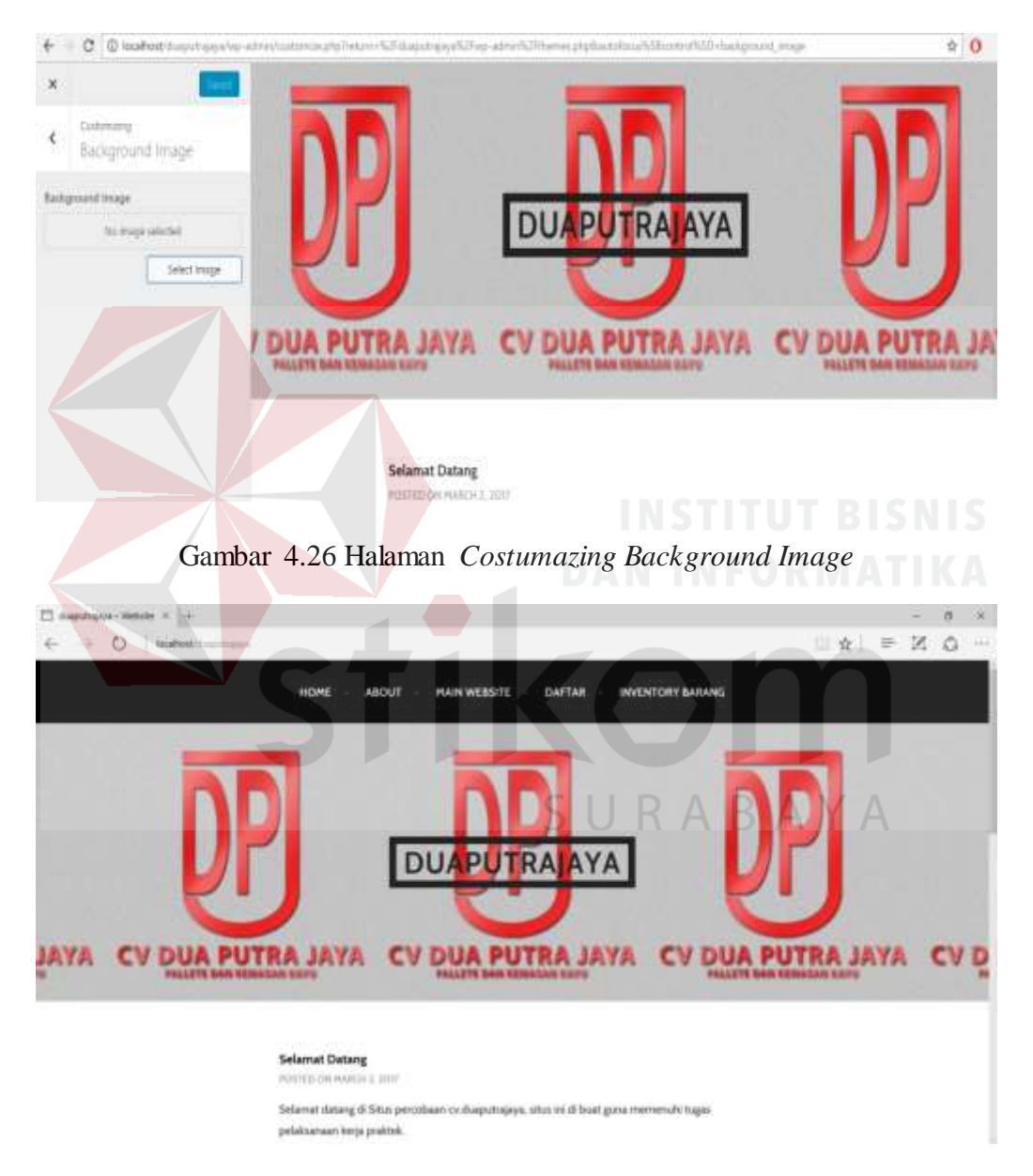

Gambar 4.27 Tampilan website setelah selesai

**4.4 Deksripsi Sistem Inventory Barang**

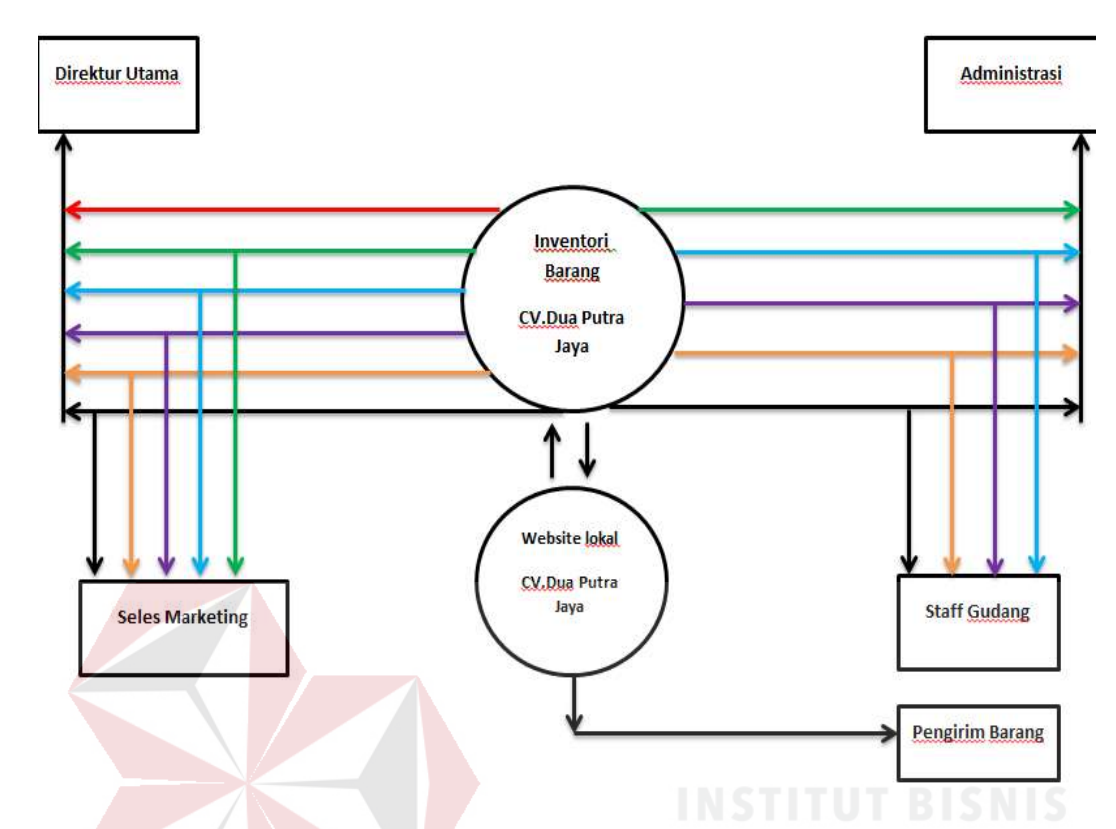

Gambar 4.28 Data *flow* diagram sistem inventory barang

# Keterangan Warna :

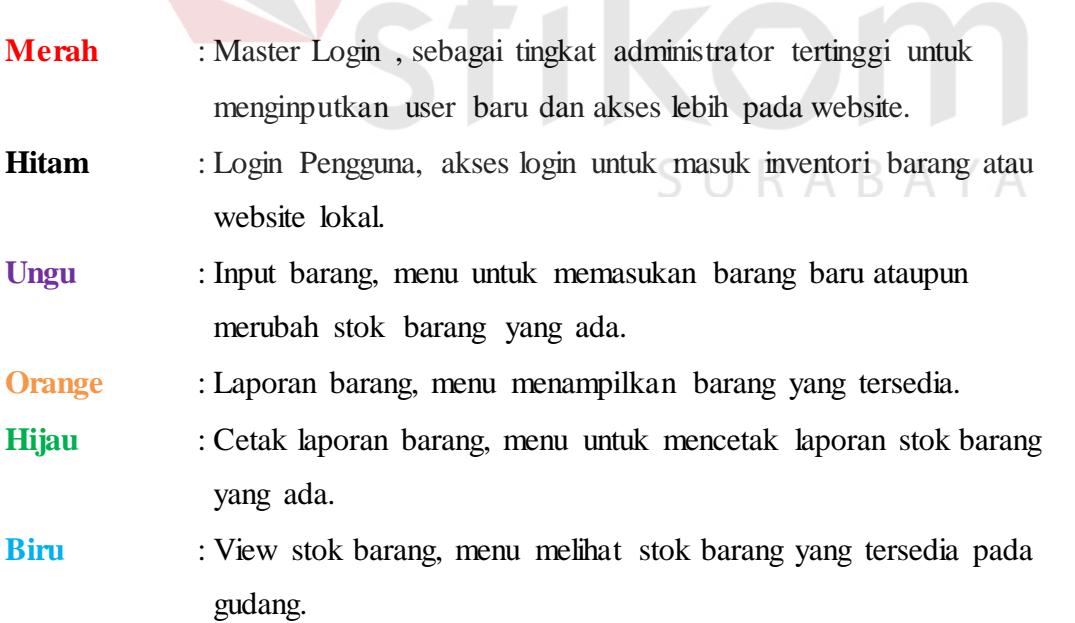

Berdasarkan struktur data flow diagram diatas, dapat diketahui bagaimana proses pengadaan dan pencatatan stok barang dalam sebuah perusahaan . Maka dari itu perlu ada penanganan khusus untuk mengolah data-data barang yang tersedia di perusahaan tersebut. Datadata barang yang diolah biasanya mengenai kode barang, nama barang, jenis barang, spesifikasi barang, stok barang, status dan harga barang . Laporan itu dibutuhkan untuk mengetahui informasi persedian barang dalam perusahaan. Maka dari itu dibuatlah database baru dengan maksud untuk menampung informasi data dan persedian barang.

#### **4.4.1 Rancangan Database**

Program aplikasi ini menggunakan database MYSQL dengan nama db\_persedian\_barang\_htd yang terdiri dari 2 tabel, sebagai berikut :

#### **4.4.2 Tabel Admin**

Nama : admin

Primary Key : user\_name

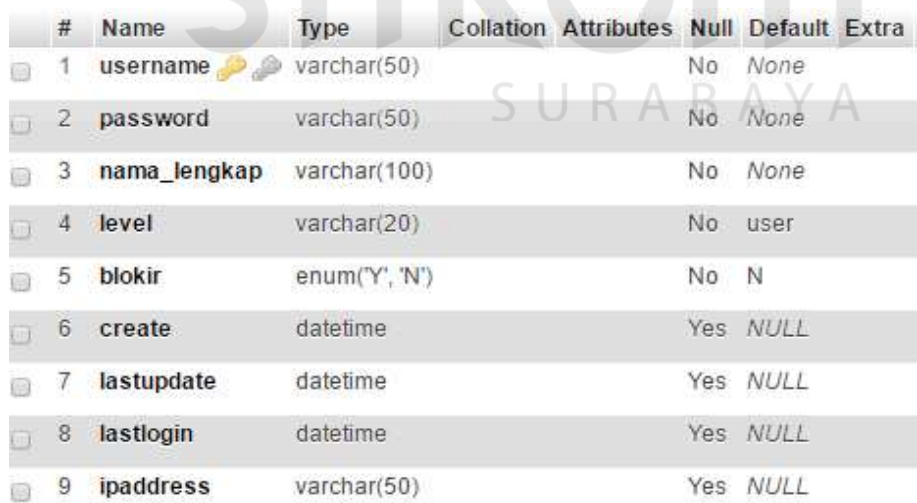

#### Gambar 4.29 Tabel admin pada database

#### **4.4.2 Tabel Barang**

Nama : barang

#### Primary Key : kode\_barang

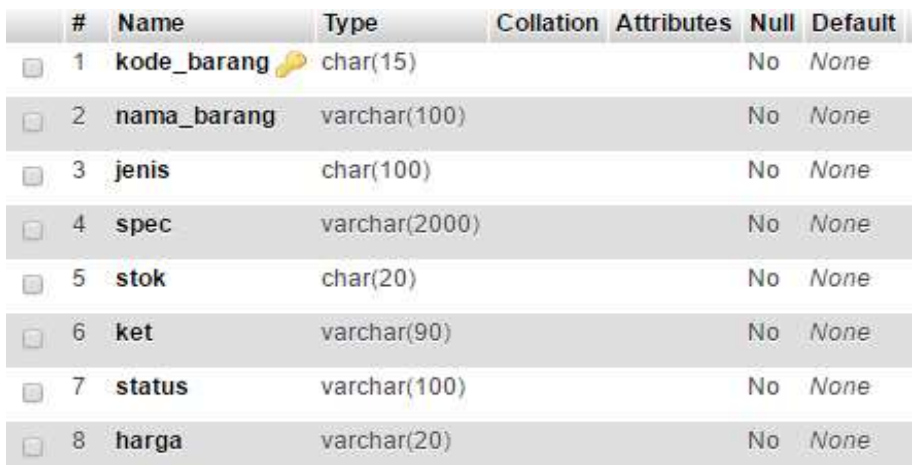

Gambar 4.30 Tabel barang pada database

# **4.5 Deskripsi Website Inventori Barang**

# **4.5.1 Auto logout**

Untuk menu inventori barang ini penulis membuat halaman login dengan sistem keamanan *auto logout* dengan waktu *idle* (tidak terjadi aktifitas pada windows) 1000 detik untuk memberi keamanan dan kenyamanan pada karyawan saat jam istirahat.

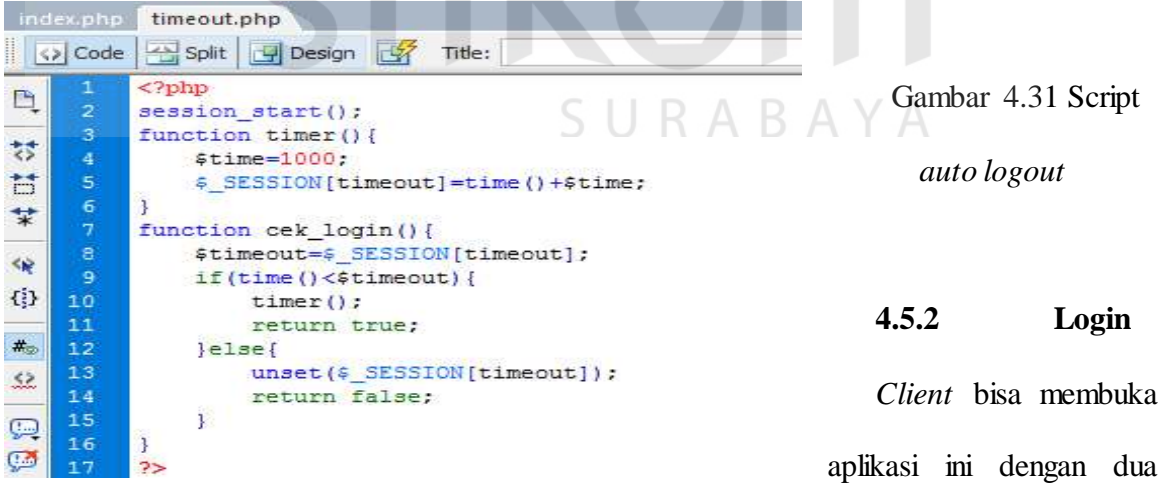

cara yaitu dengan menggunakan *mobile* ataupun dengan PC. Untuk *mobile client* untuk langkah awal bisa membuka aplikasi pada alamat localhost/2pj/ dan akan muncul halaman *login*. Untuk masuk ke dalam aplikasi ini, client diharuskan memasukkan *username* dan *password*. Setelah berhasil *login*, maka *client* akan masuk pada halaman *index* yang secara otomatis di*direct* ke halaman selanjutnya.

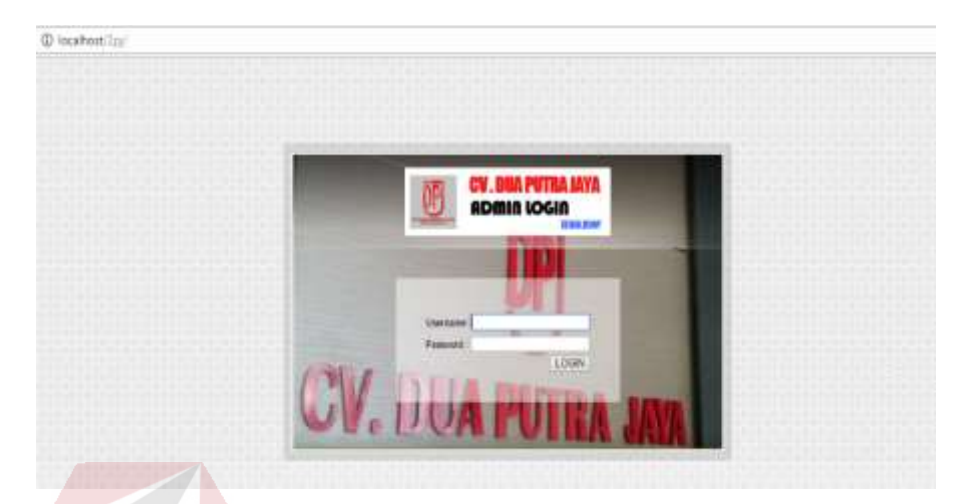

Gambar 4.32 Halaman *Login*

# **4.5.3 Halaman Pendaftaran akun**

Apabila *client* belum mempunyai akun, maka *client* terlebih dahulu membuat akun baru dengan cara mendaftar atau didaftarkan oleh administrator tertinggi yaitu direktur cv.dua putra jaya. Setelah berhasil dalam proses pendaftaran, maka *client* dapat *login* untuk dapat mengakses website inventori barang. Administator dapat mengubah level user dan mengapus user yang sudah ada. Dalam menu master terdapat dua pilihan yaitu penginputan user dan tampilan user yang terdaftar.

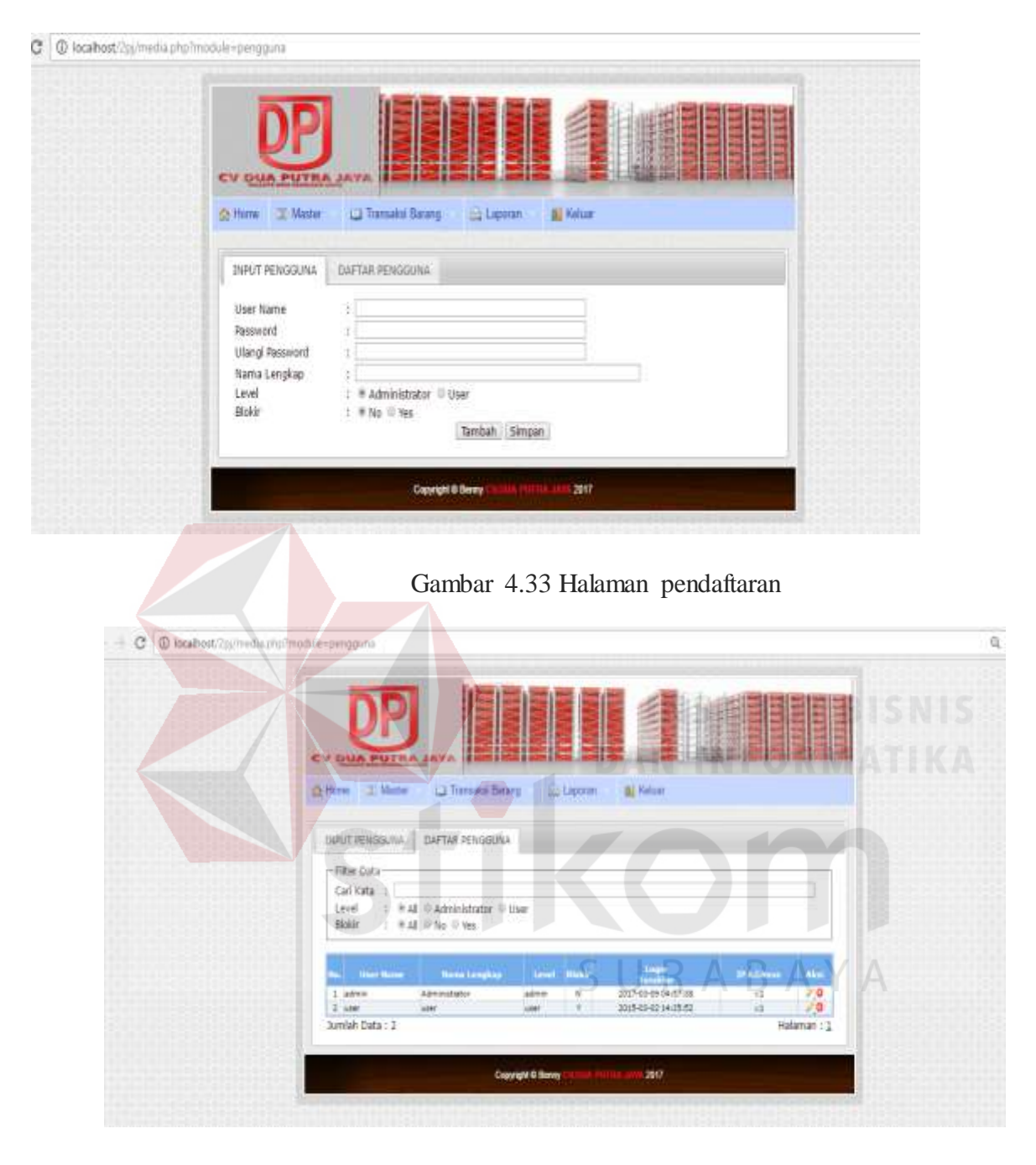

Gambar 4.34 Halaman daftar pengguna

# **4.5.4 Halaman** *Index*

Setelah *client* terdaftar dan berhasil *login* maka akan muncul halaman selanjutnya yang bernama *index.php*. Yang berisi pesan selamat datang pada inventori barang . Dalam *index* terdapat 5 menu utama yaitu Home, Master, Transaksi Barang, Laporan dan menu logout yang mana masing - masing menu memiliki *submenu* .

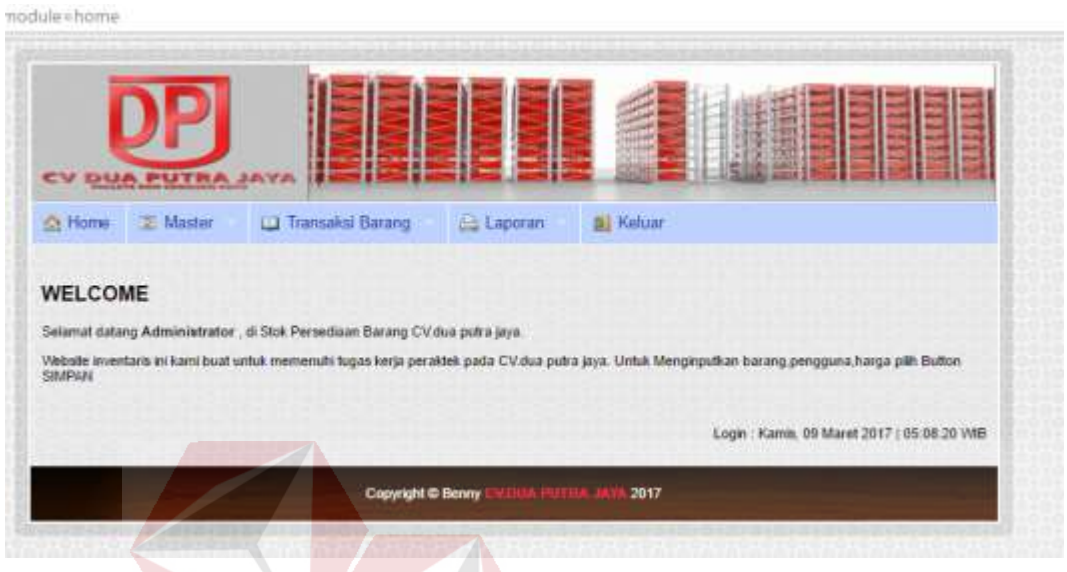

Gambar 4.35 Halaman *Index*

# **4.5.5 Halaman** *Master* **barang**

Setelah *client* memilih *Master* barang maka akan di *direct* pada halaman *modul*. Disini *client* akan mengisikan data sesuai alur yang ada pada pengisian data. *Client* akan mengisikan kode barang, nama barang, jenis barang, spesifikasi barang, stok barang, keterangan, status dan harga dari barang . Kemudian, setelah *client* selesai memasukkan data. Maka pilih tombol tambah untuk memasukkan data ke dalam database.

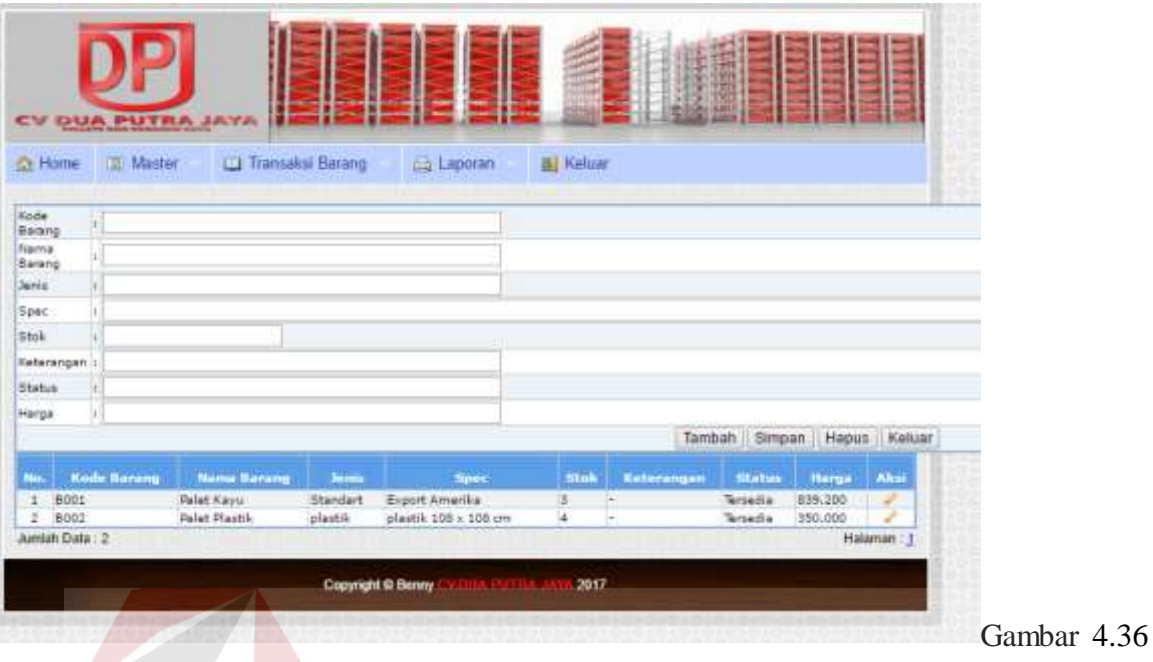

Halaman *Input* barang

# **4.5.6 Halaman Transaksi Barang**

Setelah *client* selesai memasukkan data pada halaman *Master* barang, stok barang yang tersedia dapat dilihat pada menu transaksi barang. Menu transaksi barang terdapat dua *submenu*  yaitu Stok Barang dan Pengurangan Stok Barang. Halaman transaksi barang ini secara otomatis di *direct* menuju file lap\_barang1 dan barang1 yang terdapat pada file modul.

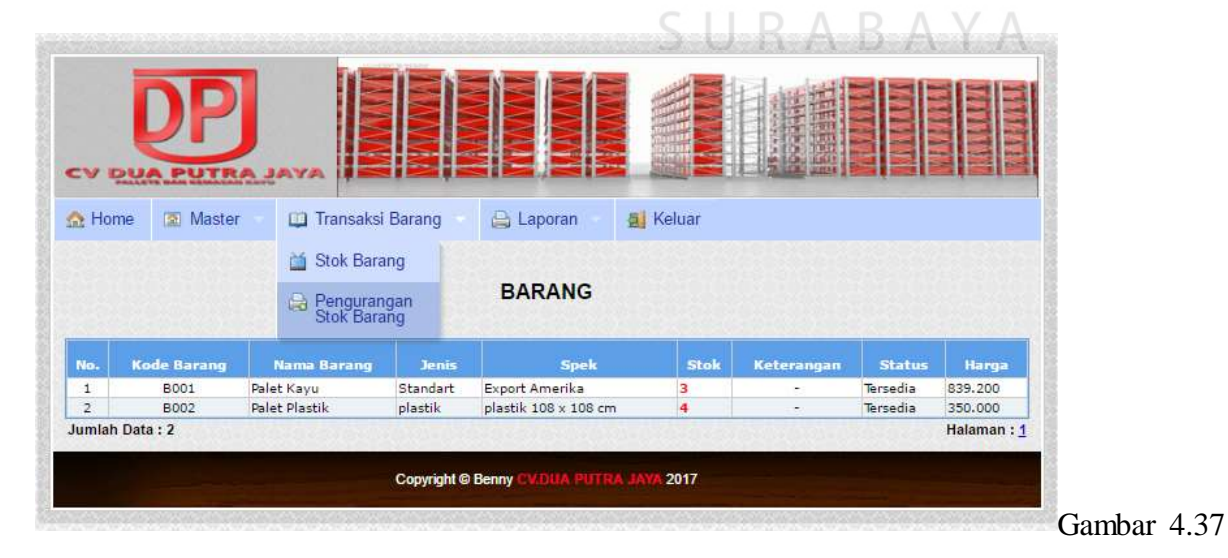

Halaman Stok Barang

| <b>Ct</b> Home     | <b>DEI Master</b> | <b>TT Transaksi Barang</b>              | ing Laporan |                  | <b>Bi</b> Kehiar |  |  |
|--------------------|-------------------|-----------------------------------------|-------------|------------------|------------------|--|--|
|                    |                   | <b>Ell</b> Stok Barang                  |             |                  |                  |  |  |
| <b>Kode Barang</b> | a.                |                                         |             |                  |                  |  |  |
| Nama Sarang.       | ï                 | Pengurangan<br>Stok Barang<br><b>CO</b> |             |                  |                  |  |  |
| <b>Node Palai</b>  | Ħ.                |                                         |             |                  |                  |  |  |
| Tenggal Pakai      | ł                 |                                         |             |                  |                  |  |  |
| Stok Hasuk         |                   |                                         |             |                  |                  |  |  |
| <b>Stok Keluar</b> | jt.               |                                         |             |                  |                  |  |  |
| <b>Haterangen</b>  | W                 |                                         |             |                  |                  |  |  |
|                    |                   |                                         | Simpan.     | Hapus:<br>Keluar |                  |  |  |

Gambar 4.38 Halaman Pengurangan Stok Barang

# **4.5.7 Halaman Cetak Laporan**

Pada halaman Cetak Laporan terdapat *submenu* yang dapat mencetak laporan barang ke dalam format PDF atau XLS dengan bantuan *library* FPDF. FPDF merupakan salah satu library PHP yang memungkinkan untuk membuat atau generate file PDF secara langsung dari PHP (*onthe-fly*) tanpa harus menginstall atau mengaktifkan modul PHP tertentu (seperti PDFLib). Sedangkan untuk format XLS menggunakan *library* phpxl.

|                | <b>CV DUA PUTR</b> |                          |               |                                                                             |                  |                          |                |             |
|----------------|--------------------|--------------------------|---------------|-----------------------------------------------------------------------------|------------------|--------------------------|----------------|-------------|
| <b>Ga</b> Home | [[2] Maister       | Transaksi Barang         |               | <b>EL Laporan</b>                                                           | <b>Si</b> Keluar |                          |                |             |
|                | Koda Barang.       | -Filih Kode-<br>٠        |               | <b>LAPORAN AKHIR STOK BARANG</b><br>Filter Data<br>Pes:<br>CARIDATA REFRESH | Kode Barang      | -Pilih Kode-             | ٠              |             |
| m.             | <b>Kade Barang</b> | <b>Nama Rarang</b>       | <b>Jersia</b> | Spec                                                                        | Stak             | Ketarangan               | <b>Station</b> | Harqa       |
| 1              | 800t               | <b>Polet Kasu</b>        | Standart      | Export Amerika                                                              | а                | $\overline{\phantom{a}}$ | Tersedia       | 839.200     |
| ×              | 8002               | <b>Palet Plantik</b>     | diastik.      | plastik 108 x 108 cm                                                        | ×                |                          | Terpedia       | 350.000     |
|                | Jumlah Data : 2    | <b>THE REAL PROPERTY</b> |               | Cetak.                                                                      |                  |                          |                | Halaman : 1 |

Gambar 4.39 Halaman Cetak Laporan

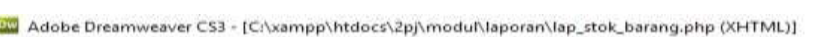

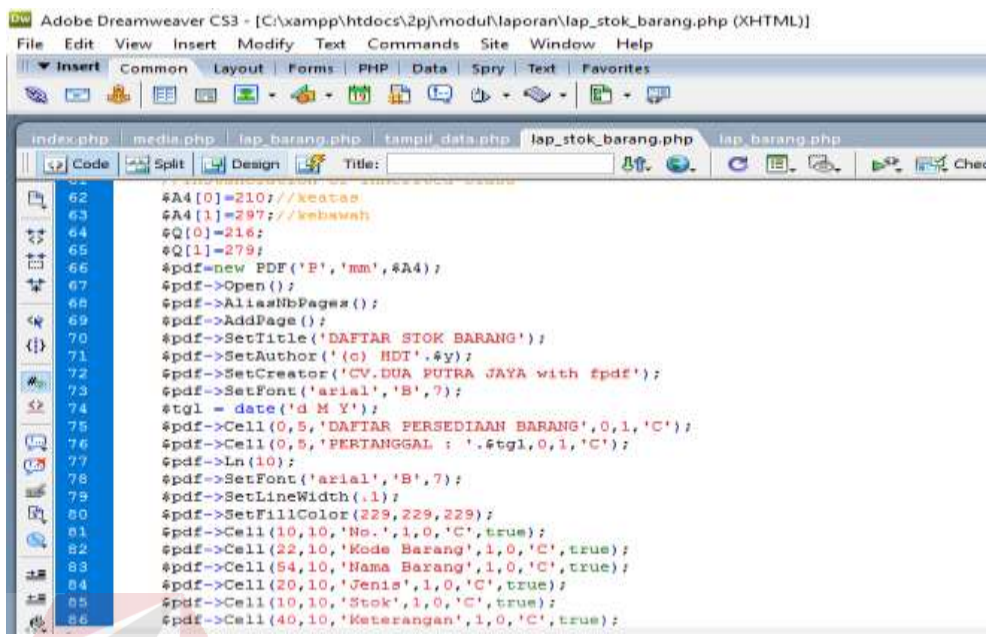

|           |                           | Gambar 4.40 <i>library</i> FPDF                                                                                                    |                        |
|-----------|---------------------------|----------------------------------------------------------------------------------------------------|------------------------|
|           |                           |                                                                                                    |                        |
|           |                           |                                                                                                    |                        |
|           |                           | File Edit View Insert Modify Text Commands Site Window Help                                                                                                    |                        |
|           |                           | <b>The Second Telephone Common Layout Forms PHP Data Spry Text Favorites</b>                                                                                                  |                        |
|           | $E = 1$                   | $\square$ . 4 . 5 $\square$ . $\rightsquigarrow$ . 5 . $\square$<br>语                                                                                                    |                        |
|           |                           | index.php   media.php   lap_barang.php   tampil_data.php   lap_stok_barang.php   lap_barang.php                                                                               |                        |
|           | $  \diamond \rangle$ Code | Split H Design H Title:<br>CEG<br><b>机G.</b>                                                                                                    |                        |
| D         | 33                        | - myour recon dridy (917)<br>WELLEL IYU<br>$%content = "$                                                                                                    |                        |
|           | $34^{\circ}$              | くもむ                                                                                                    |                        |
| 棼         | 35                        | <td align="center">".\$no."</td>                                                                                                    | ".\$no."               |
|           | 36                        | <td align="center">".\$d['kode barang']."</td>                                                                                                    | ".\$d['kode barang']." |
| Ħ         | 37                        | <td>".\$d['nama barang']."</td>                                                                                                    | ".\$d['nama barang']." |
| 븇         | 38                        | <td>".\$d['jenis']."</td>                                                                                                    | ".\$d['jenis']."       |
|           | 39                        | <td align="right">".\$d['spec']."</td>                                                                                                    | ".\$d['spec']."        |
| Ste       | 40                        | <td align="right">".\$d['stok']."</td>                                                                                                    | ".\$d['stok']."        |
| $\Theta$  | 41                        | <td>".\$d['ket']."</td>                                                                                                    | ".\$d['ket']."         |
|           | 42                        | $\left\{\text{tds}^n, \text{sd}^n, \text{status}^n\right\}$ , $\left\{\text{tds}^n, \text{sd}^n, \text{sd}^n\right\}$ $\left\{\text{rds}^n, \text{sd}^n, \text{sd}^n\right\}$ |                        |
| 共         | 43                        | <td>".\$d['harga']."</td> -                                                                                                    | ".\$d['harga']."       |
|           | 44                        |                                                                                                    |                        |
| 32        | 45                        | $$n++$ :                                                                                                    |                        |
|           | 46                        |                                                                                                    |                        |
| تیا       | 47                        | $%content = "$                                                                                                    |                        |
|           |                           |                                                                                                    |                        |
| Ø         | 48                        | くたむ                                                                                                    |                        |
| <u>us</u> | 49                        | $\langle$ /table>":                                                                                                    |                        |
| G         | 50<br>51                  | //laporan ke excel                                                                                                    |                        |
|           | 52                        | header("Content-type: application/x-msdownload");                                                                                                    |                        |
| ⊙         | 53                        | header("Content-Disposition: attachment; filename=lap barang.xls");                                                                                                    |                        |
|           | 54                        | header("Pragma: no-cache");                                                                                                    |                        |
| 土革        | 55                        | header("Expires: 0");                                                                                                    |                        |
| 土耳        | 56                        | echo \$content:                                                                                                    |                        |
| ¢.        | 57                        | 7.7                                                                                                    |                        |
|           | c                         |                                                                                                    |                        |

Gambar 4.41 *library* phpxl

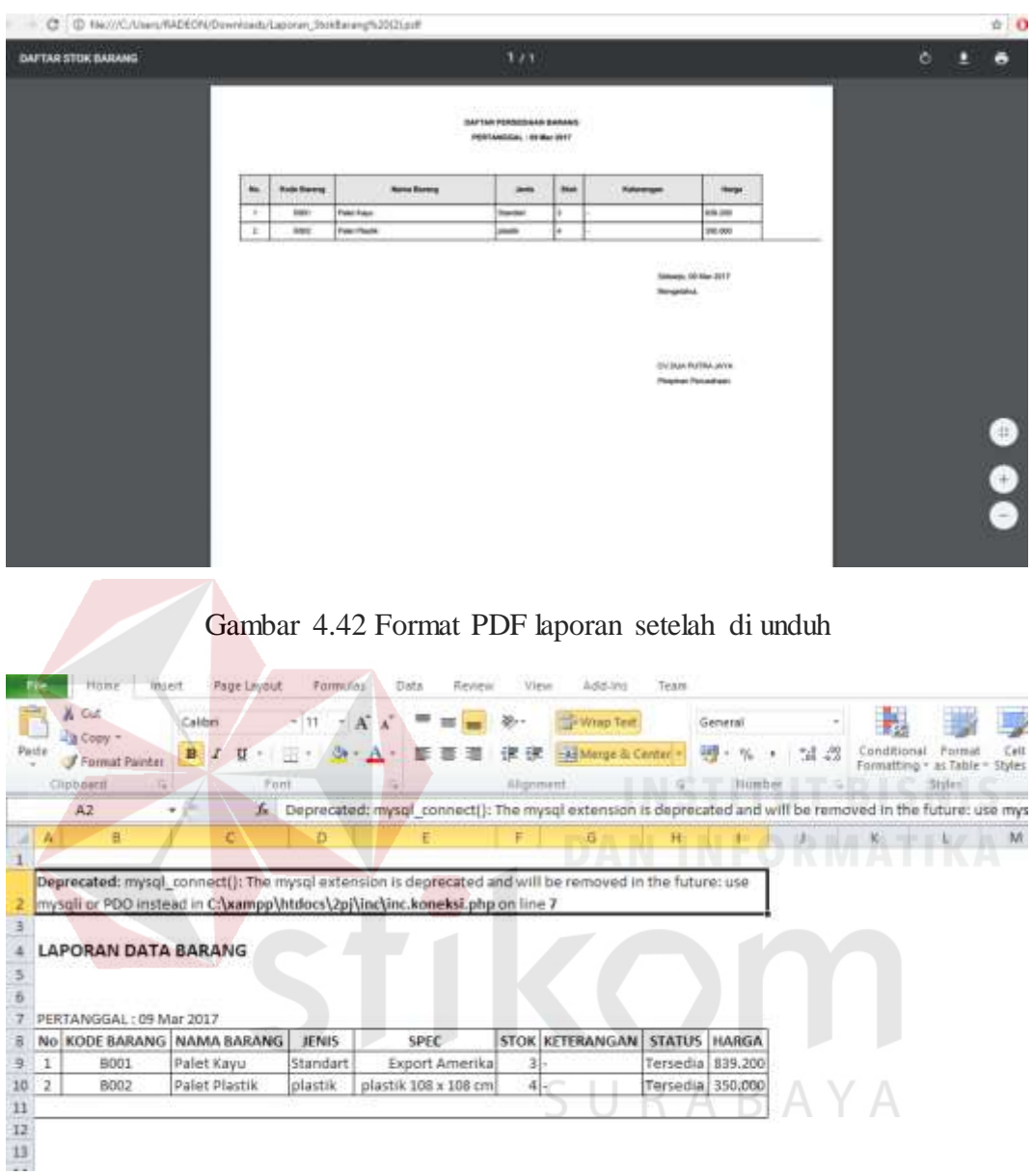

Gambar 4.43 Format XLS laporan setelah di unduh
## **PENUTUP**

Dari hasil uji coba dan implentasi pembuatan webserver pada jaringan local dengan menggunakan cms wordpress ini terdapat beberapa kesimpulan dan saran-saran sebagai berikut :

## **5.1 Kesimpulan**

- 1. Dengan adanya website ini, dapat memberi pilihan website lokal pada pegawai untuk mempermudah pengaksesan website utama yang berat dan membutuhkan bandwith .
- 2. Website ini dapat dihubungkan ke login pegawai, inventori barang perushaan dan website utama tanpa menggunakan akses internet .
- 3. Website ini dapat diisi dengan program bulanan pegawai atau kegiatan rutin cv.dua putra jaya tanpa mengakses website resmi.
- 4. Pembuatan website menggunakan wordpress memudahkan untuk mengubah tampilan website dengan banyak fitur yang modern.

SURABAYA

## **5.2 Saran**

Dalam mengerjakan laporan kerja praktek ini, penulis hanya belajar sekilas dari cara mengkonfigurasi wordpress dan xampp . Lebih dalamnya tentang server lokal pada xampp dan konfigurasi website sederhana dari wordpress . Beberapa saran yang kiranya dapat menunjang website lokal dan server lokal , yaitu :

- 1. Website dapat di kembangkan lagi dengan penambahan fitur-fitur yang belum ada pada website.
- 2. Web server ini dapat dikembangkan dengan menambahkan fitur mail server dengan mengaktifkan *engine MERCURY* pada xampp kontrol panel guna menunjang akses email antar pegawai melalui jaringan lokal.

## **DAFTAR PUSTAKA**

Aunurrofik. 2016. Install WordPress Di Localhost Menggunakan XAMPP (Online) https://webhostmu.com/cara-install-wordpress-di-localhost/ . Diakses 19 Januari 2017.

HenkyPrihatna. 2005. *Kiat praktis menjadi web master professional*. PT.Elex Media komputindo. Jakarta.

Maarten Balliauw, 2002. *PHPExcel - OpenXML - Read, Write and Create Excel documents in PHP - Spreadsheet engine* (Online) [http://phpexcel.codeplex.com/.](http://phpexcel.codeplex.com/) Diakses 2 Februari 2017

Oktavian, DiarPuji. 2010. *Menjadi Programmer Jempolan Menggunakan PHP* . Yogyakarta: Penerbit Media Kom

Tri Yuli Kurniawan 2015. Membuat custom menu pada wordpress (Online) [http://www.oketheme.com/cara-membuat-custom-menu-pada-wordpress.html/.](http://www.oketheme.com/cara-membuat-custom-menu-pada-wordpress.html/) Diakses 16 Januari 2017